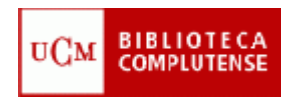

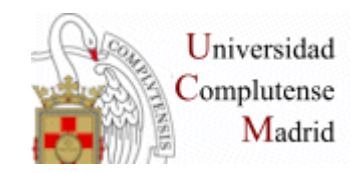

# **SCIFINDER SCHOLAR**

### **(CHEMICAL ABSTRACTS)**

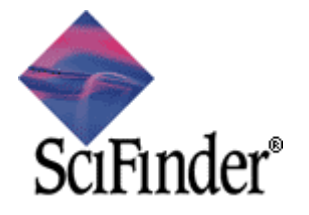

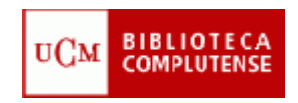

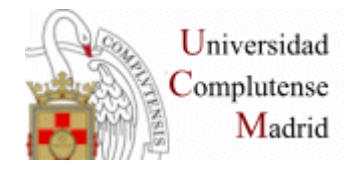

#### **Contenido:**

Referencias bibliográficas (artículos, conferencias, patentes, reports, etc. ) + abstracts + acceso a texto completo para revistas contratadas por la UCM

#### **Bases de datos que incluye:**

CAPLUS (1907-) MEDLINE (1950-) REGISTRY (1957-) CASREACT (1840-)– Transformaciones químicas

**Actualización:** Diaria **Número de usuarios simultáneos (licencias):** <sup>6</sup>

#### **Requisitos de acceso:**

Registro previo en la base de datos <sup>→</sup> cuenta de correo electrónico institucional https://estumail.ucm.es/registro/cgi-bin/esAccess.pl

#### **Formas de acceso**:

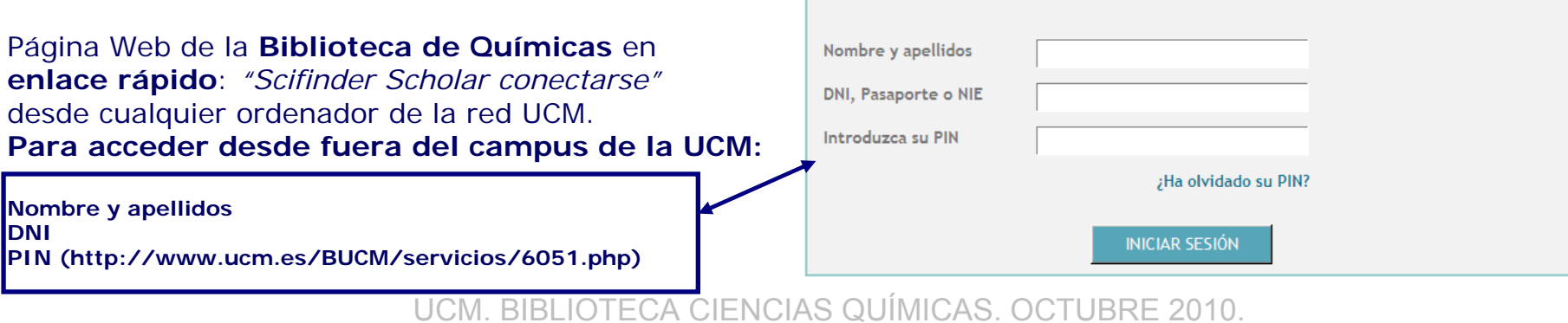

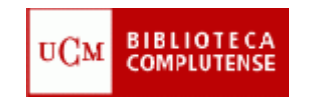

### DESDE DÓNDE SE ACCEDEhttp://www.ucm.es/BUCM/qui

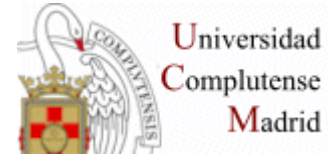

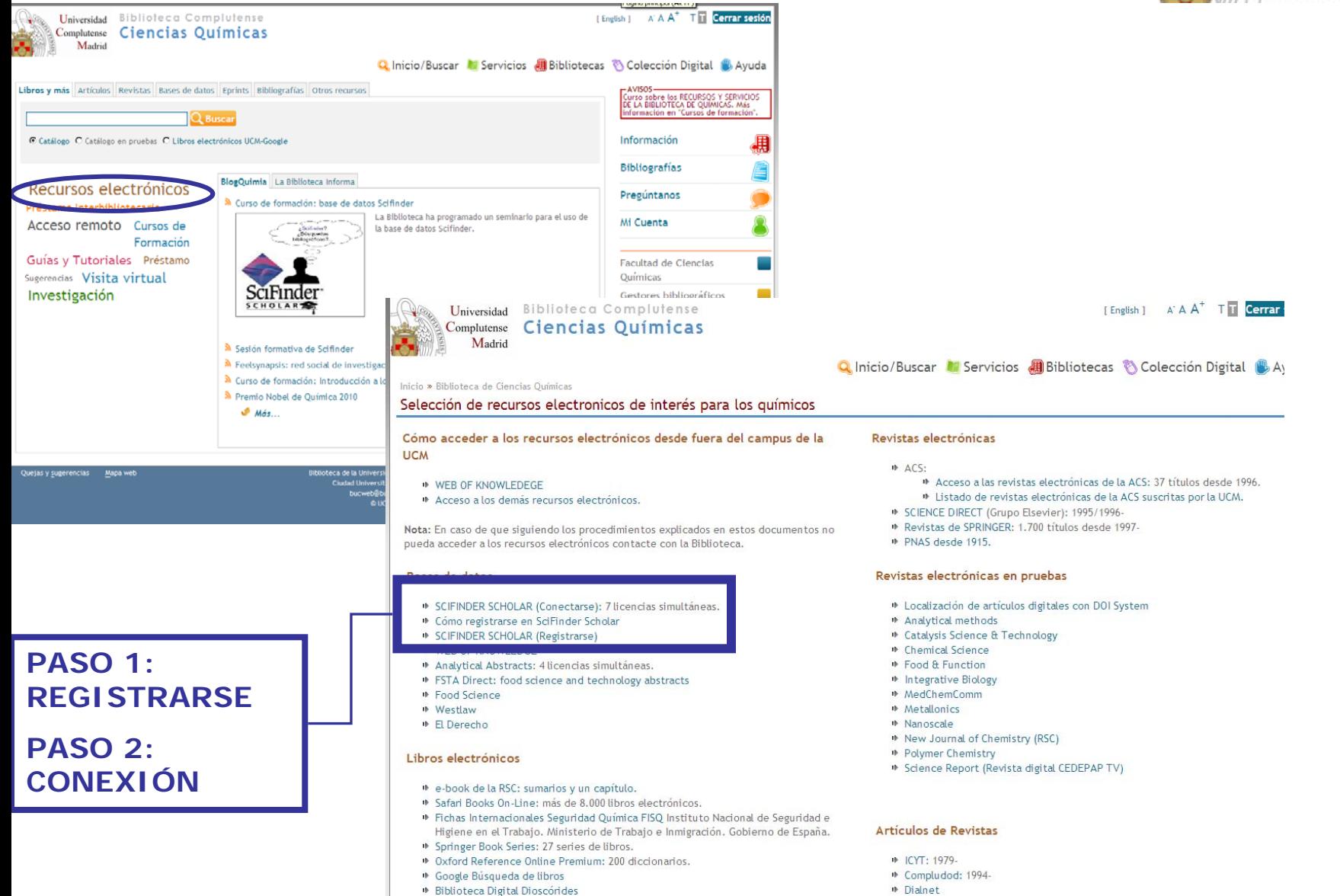

Libros-electronicoBelpPuebLOTECA CIENCIAS QUÍMBLE ABRE 2010

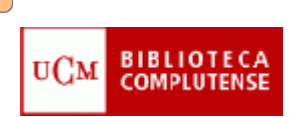

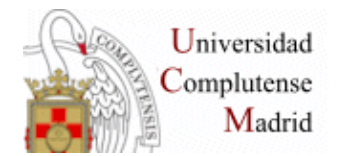

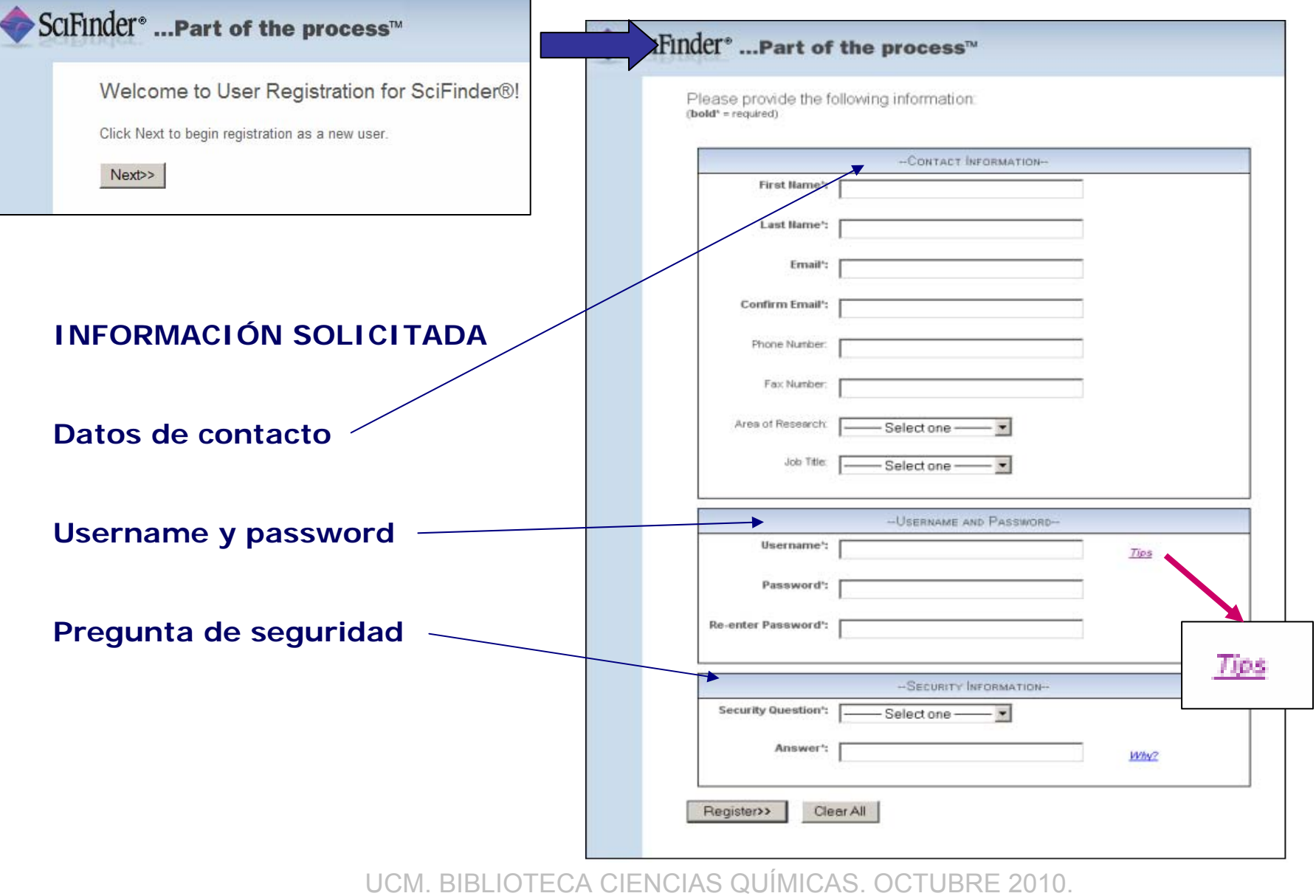

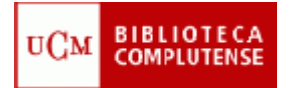

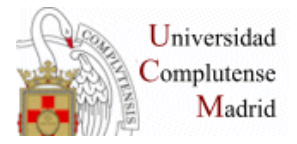

#### Username and Password: Tips

- Q. How long does my usemame need to be?
- $A<sub>1</sub>$ . Your usemame must contain a minimum of 5 characters and a maximum of 15 characters.
- Q. What types of characters can my username include?
- $A<sub>1</sub>$ . Your usemame can be all letters. It can optionally contain numbers and the following special

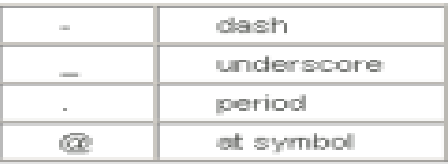

- Q. How long does my password need to be?
- A. Your password must contain a minimum of 7 and a maximum of 15 characters.
- Q. Can my password be the same as my usemame?
- $A<sub>i</sub>$ . At least 2 of the characters in your password must be different from your usemame.
- Q. What types of characters does my password have to include?
- $A<sub>k</sub>$ . Your password must include at least three (3) of the following:
	- $\bullet$  Letters
	- · Mixed upper and lowercase letters
	- · Numbers
	- Non-alphanumeric characters (e.g., @,#,%,&,\*)

**Ejemplos :** 

**ali3334&, Alici2\$, AlIci23**

- Q. When I change my password, how different does it need to be from my old password?
- $A$ . A new password must differ from your old password by at least 2 characters.

Additional questions may be directed to CAS Customer Care.

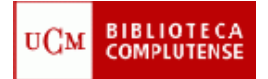

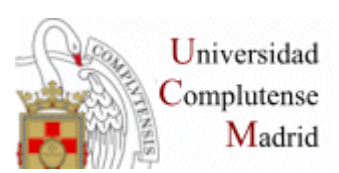

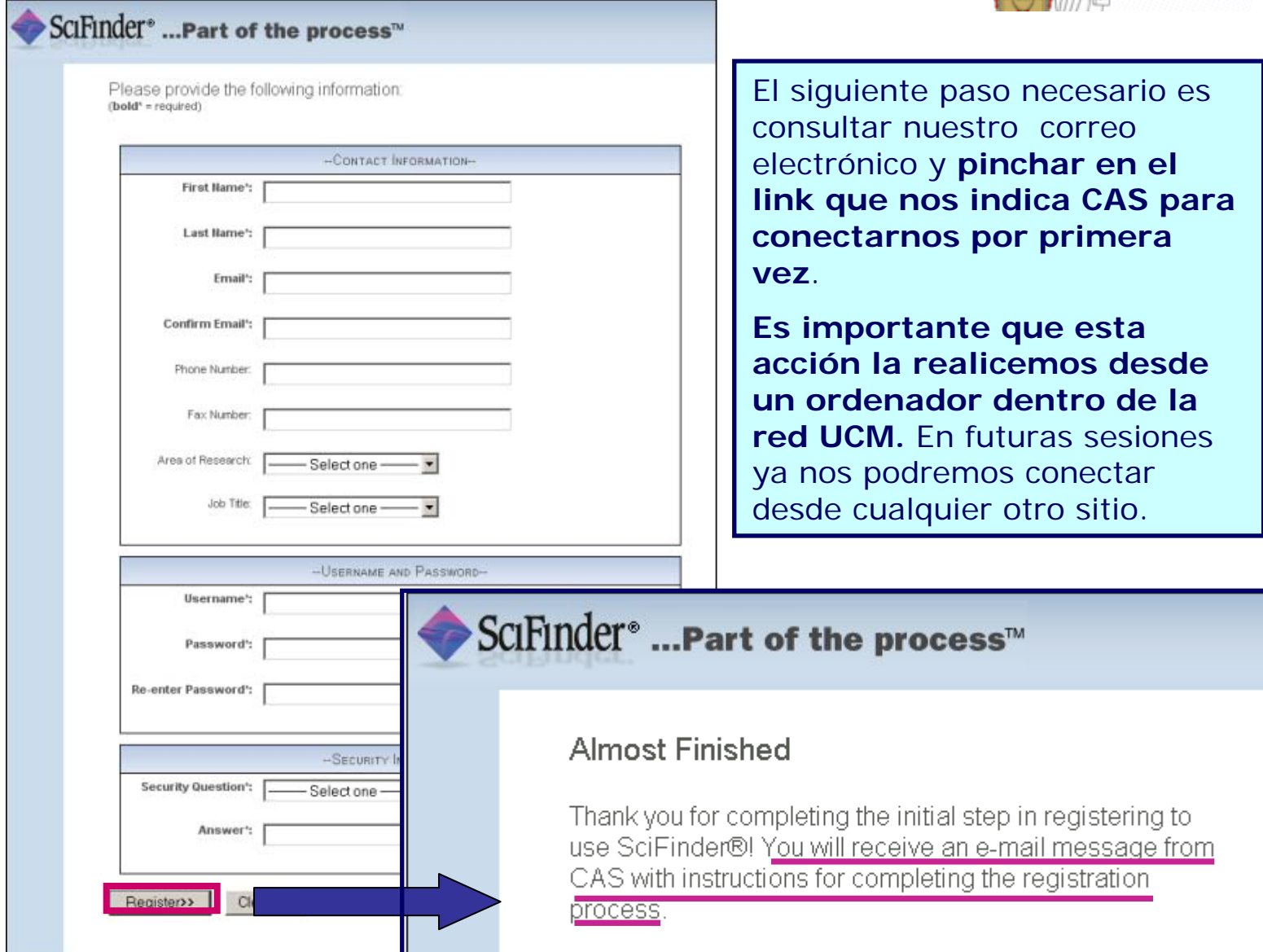

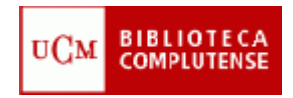

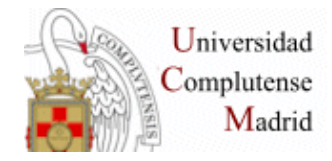

# Contenido SciFinder

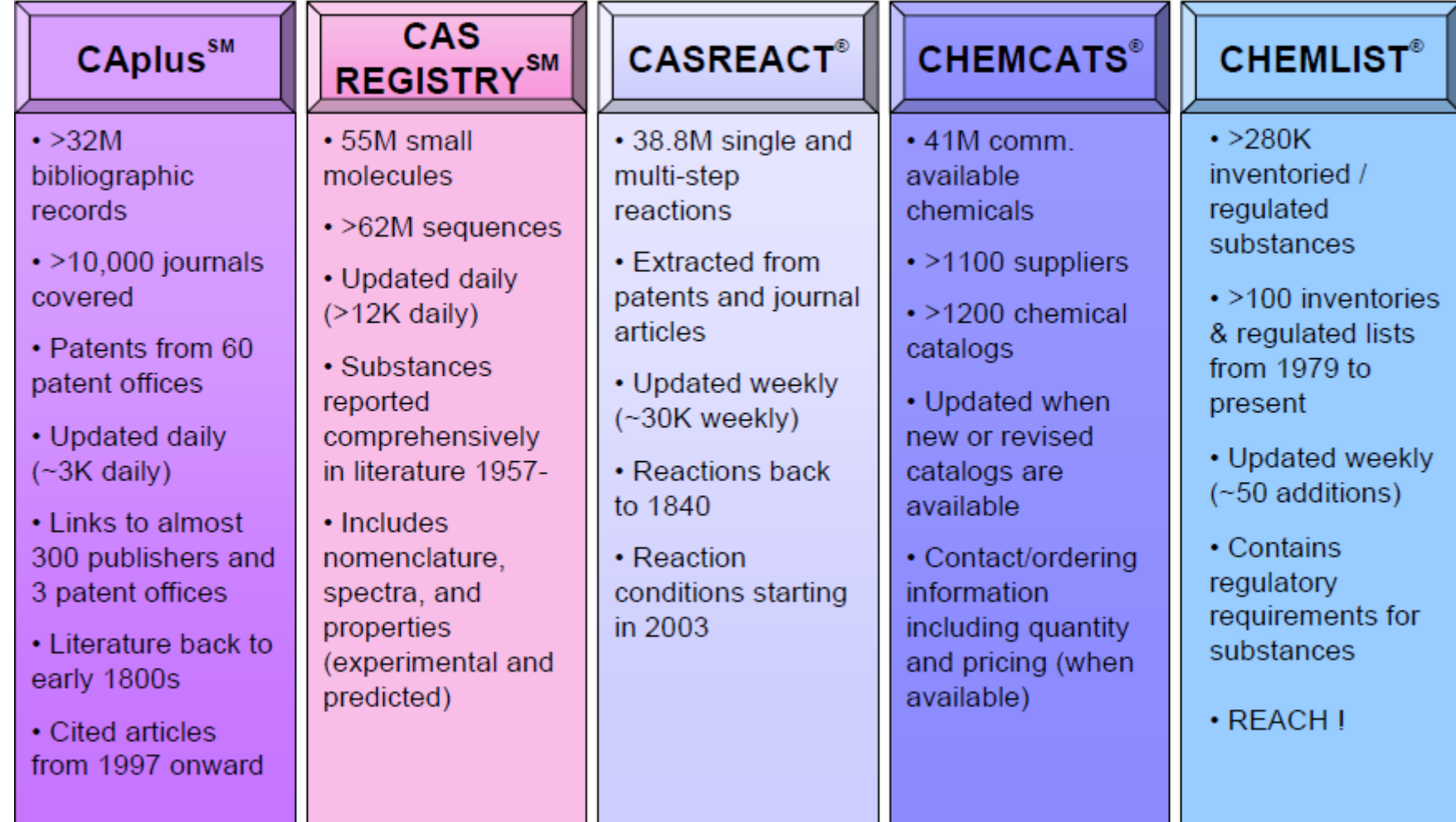

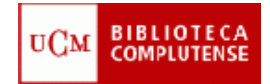

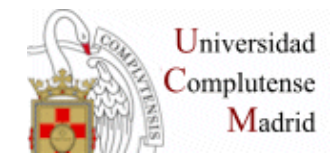

# Contenido SciFinder

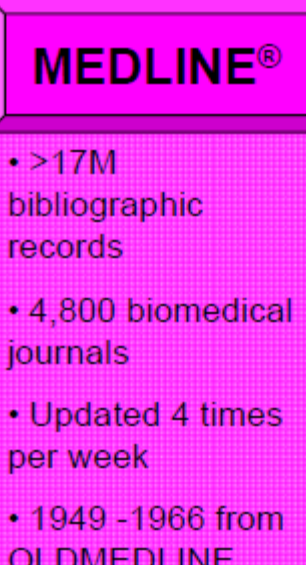

**OLDMEDLINE** database

### **MARPAT<sup>®</sup>**

- $\cdot$  >800K searchable Markush **Structures**
- · >330K patents covered since 1961
- Updated daily with 60-75 patents including Markush **Structures**
- INPI data included from 1961-87

# **INUEVA!**

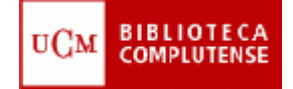

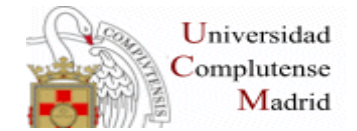

**El personal de CAS está formado por 500 doctores especializados en distintos campos científicos que indizan y revisan distintas fuentes para producir esta base de datos.**

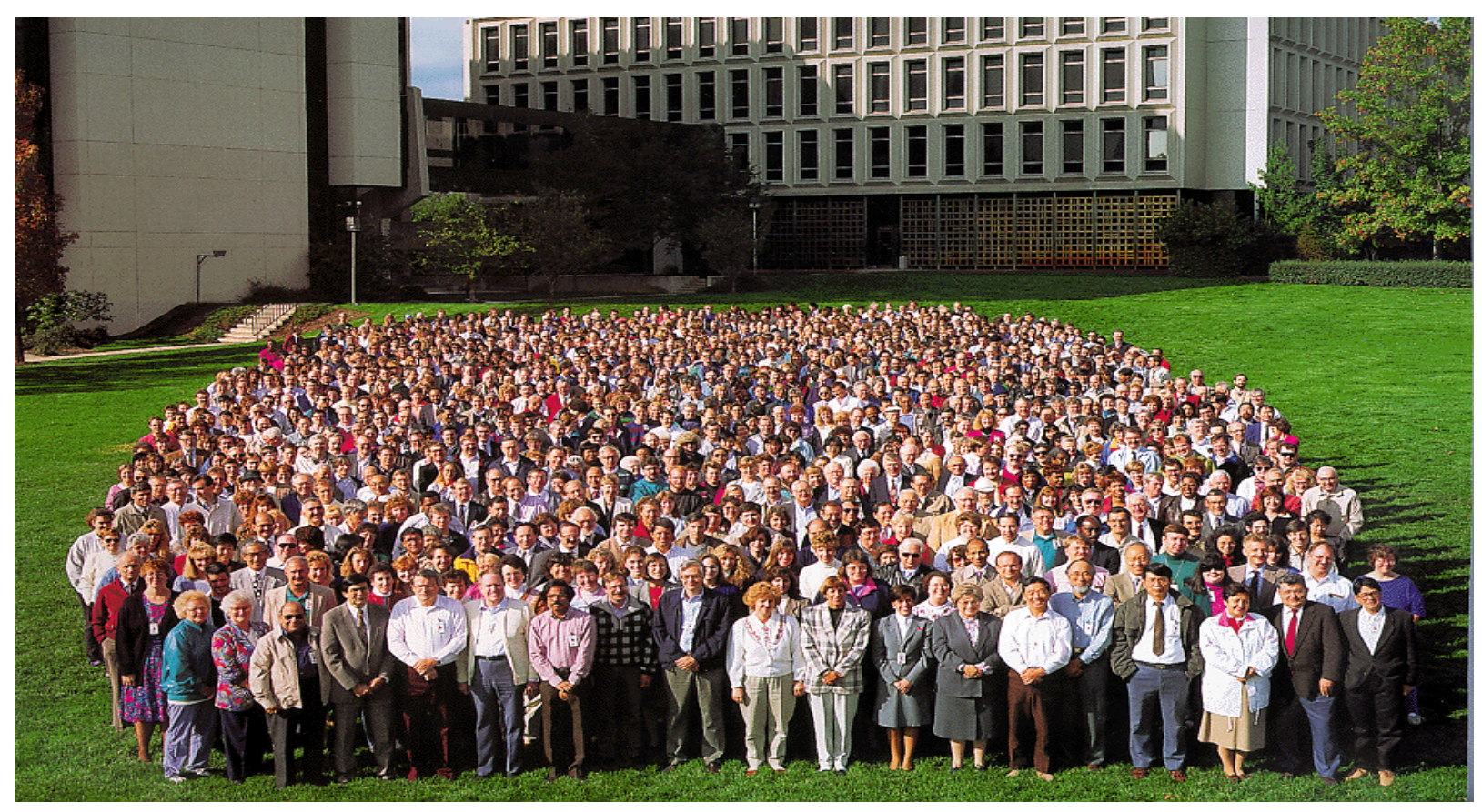

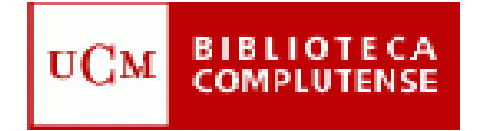

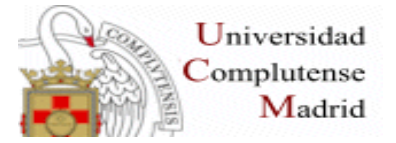

# SCIFInder<sup>®</sup>....Part of the process™

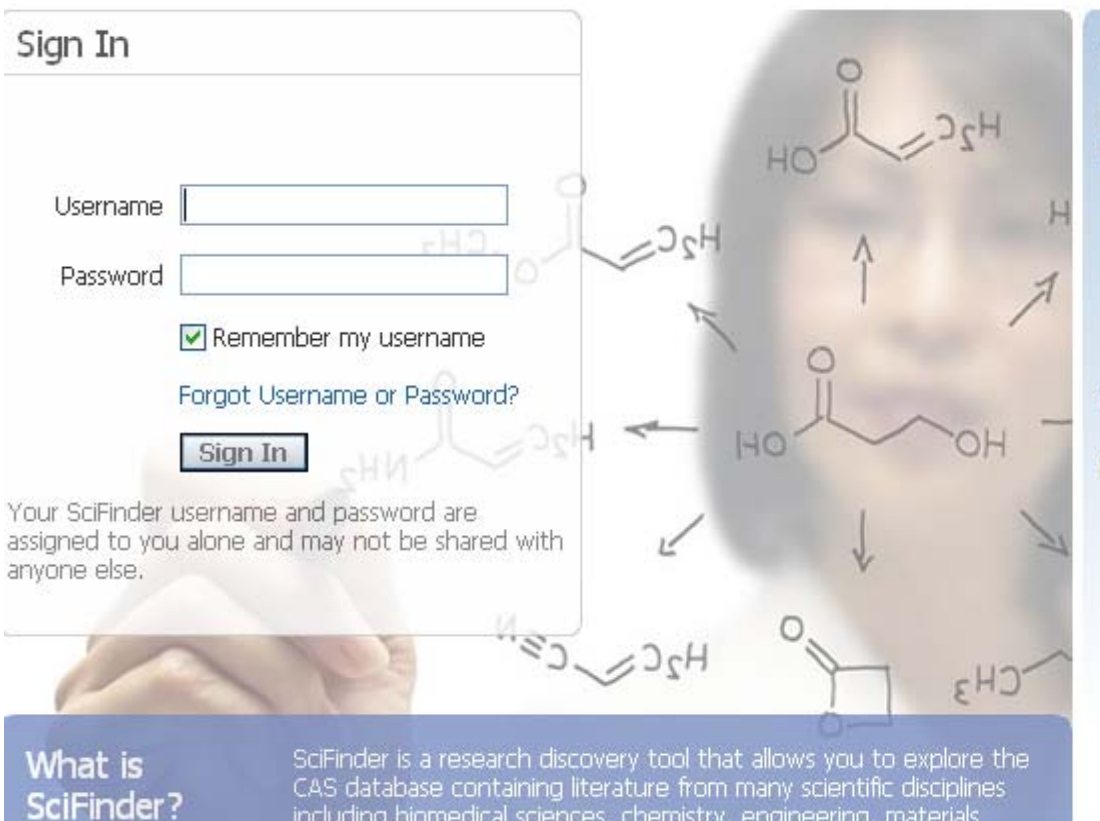

science, agricultural science, and more!

including biomedical sciences, chemistry, engineering, materials

#### **Welcome to SciFinder**

With SciFinder, you can be more creative and productive in your research process. SciFinder is easy-to-use and offers you:

- Access to current, high-quality scientific information
- Links to more relevant disclosed research in chemistry and related sciences
- . The ability to significantly improve your productivity

#### View the new SciFinder podcasts!

#### Content at a Glance

- More than 15 million single- and multi-step reactions
- . More than 1 billion predicted property values
- More than 2 million experimental properties
- The CAS REGISTRY database the original source and final authority for CAS Registry Numbers - updated daily
- · All patent records, meeting CAS selection criteria, from 9 of the major patent offices are available online within 2 days of the patents' issuance
- Sequences combined from CAS and GenBank databases, which are indexed and linked to scientific journal and

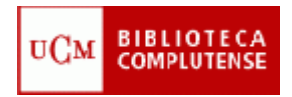

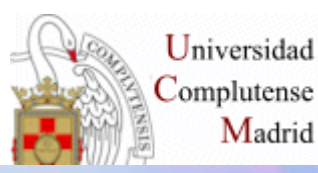

#### **License Agreement**

By clicking the Accept button below, I hereby agree to all the terms and conditions set forth in this license agreement.

1) I am a current faculty or administrative staff member, or officially registered student of the University.

2) I will use SciFinder only for my own academic research done in the course of pursuing my degree, or in instructing my students, or, in the course of my own research funded by the government or a non-profit foundation and intended for publication in the publicly available literature.

3) I will NOT use SciFinder for commercial research, for example, research that is done under a funding or consultant contract where the results are delivered to a for-profit organization, or for research that involves patentability searching. If I require SciFinder for commercial purposes, I will have the search done using a commercial account by contacting the librarian responsible for chemistry searches on campus, by contacting CAS and having them perform a search for me, or by acquiring and using the commercial SciFinder product.

4) I will use my search results in the ordinary course of academic research and acknowledge that I may store search results in electronic form for the duration of research projects, provided that at any one time, I store no more than 5,000 records. I may share search results in a limited, reasonable way with other University students or faculty working on the same project. I will delete stored records when I no longer need them for the relevant research project, or after the completion of my degree program, whichever occurs first. If I need to use search results beyond what is described here, I will contact my University Key Contact to discuss and to obtain GAS Dermission, I ACKNOWLEDGE THAT I AM NOT PERMITTED TO DISTRIBUTE ANY CAS DATA OR SCIFINDER, FOR COMMERCIAL GAIN OR OTHERWISE, OUTSIDE THE UNIVERSITY OR TO THIRD PARTIES.

5) I acknowledge that the University has entered into a license agreement with CAS to provide me with access to SciFinder, and that violation of the license by any user could result in a termination of the license for all users.

6) I will contact the University's Key Contact with any questions related to the use of SciFinder.

Accept Decline

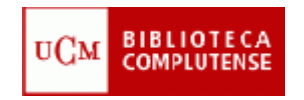

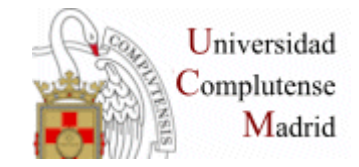

### **Tipos de búsqueda:**

- **1. References**
- **2. Substances**
- **3. Reactions**

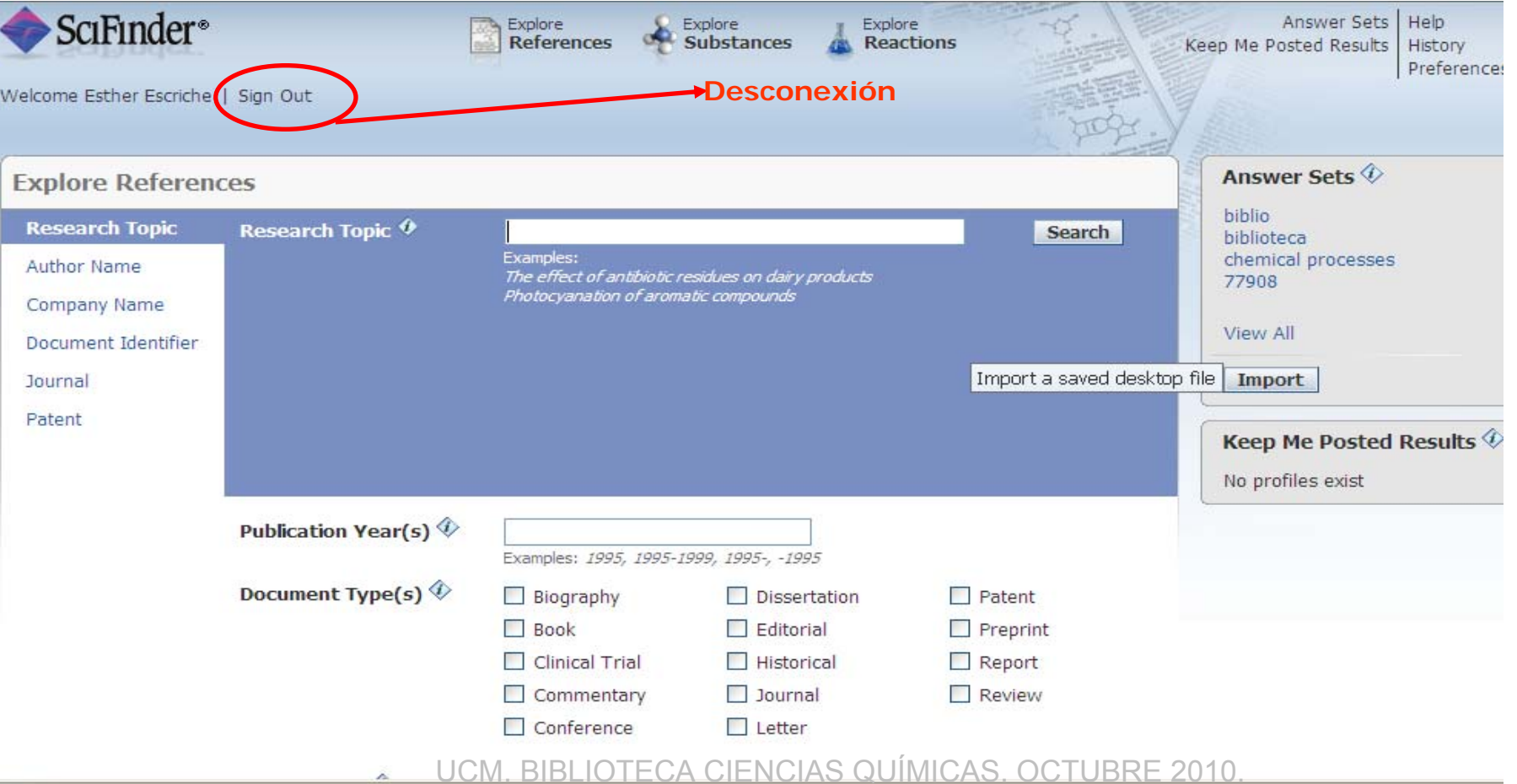

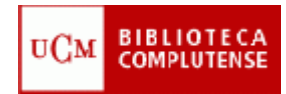

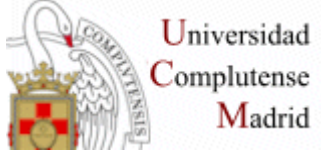

### **BÚSQUEDA POR: Explore References**

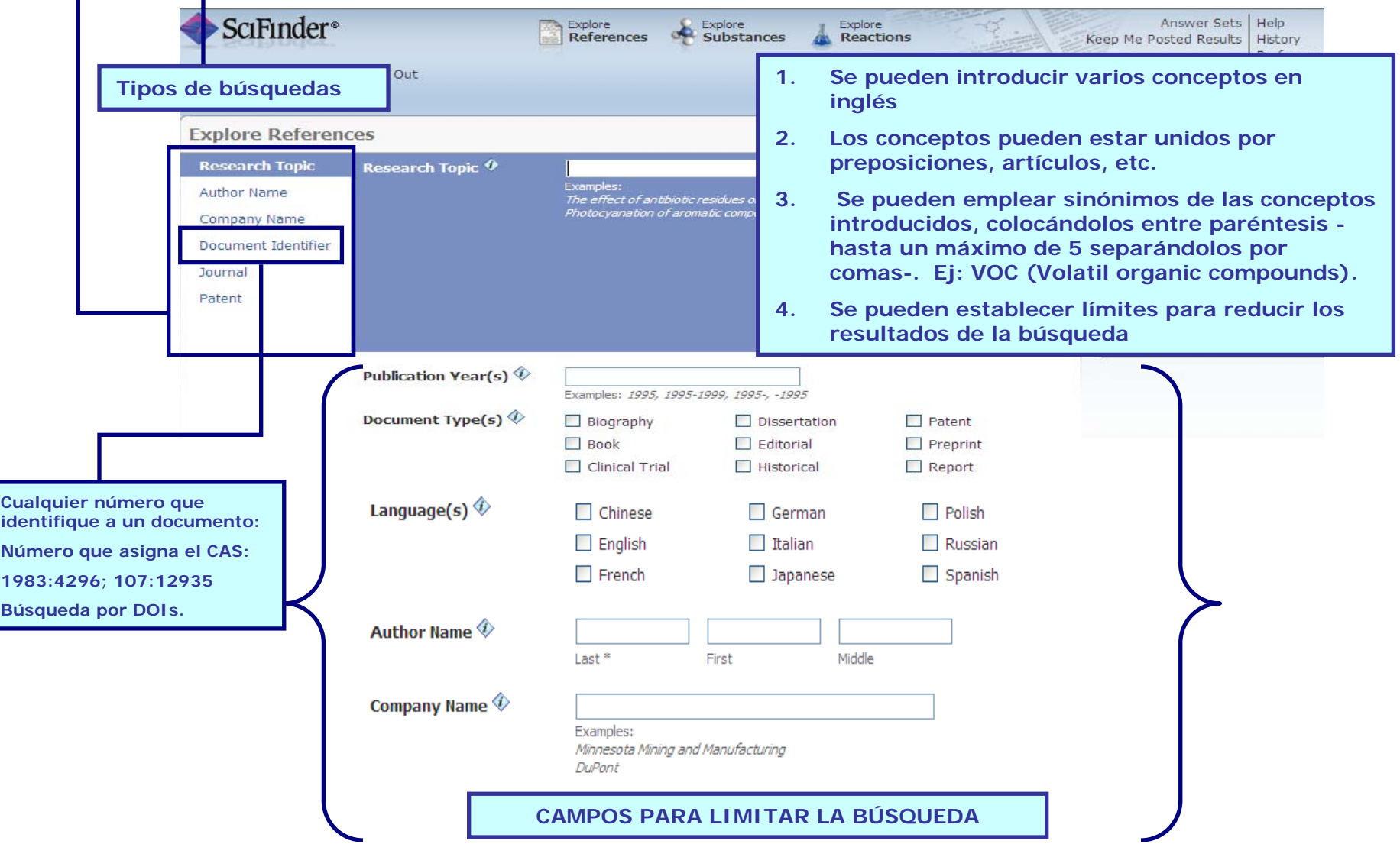

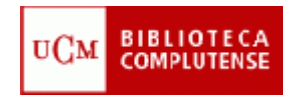

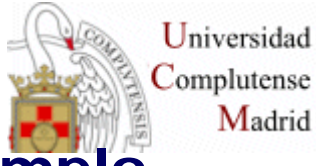

**Búsqueda por Explore References : Ejemplo**

### **volatile organic compounds (VOCs)**

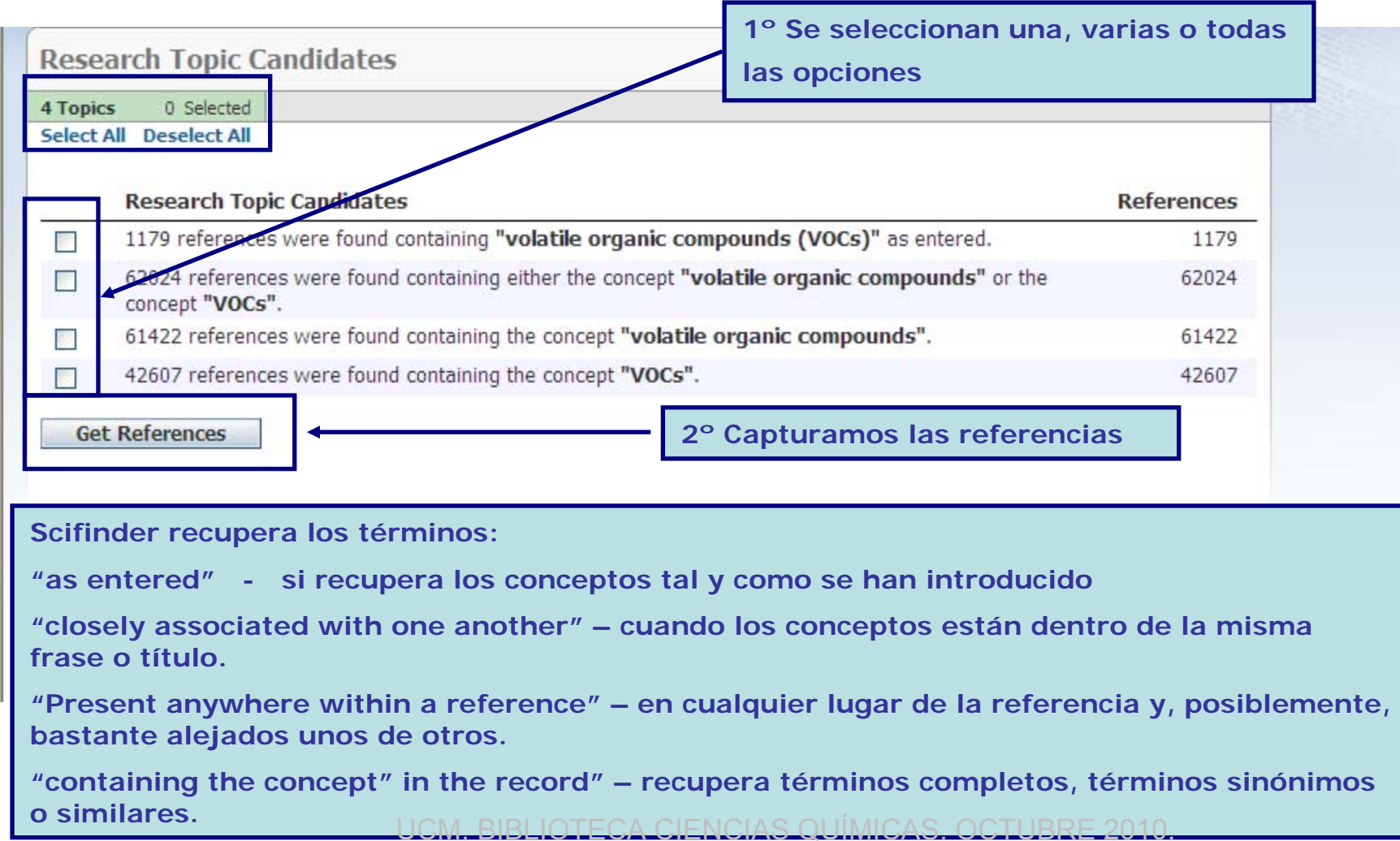

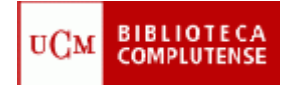

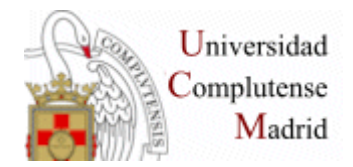

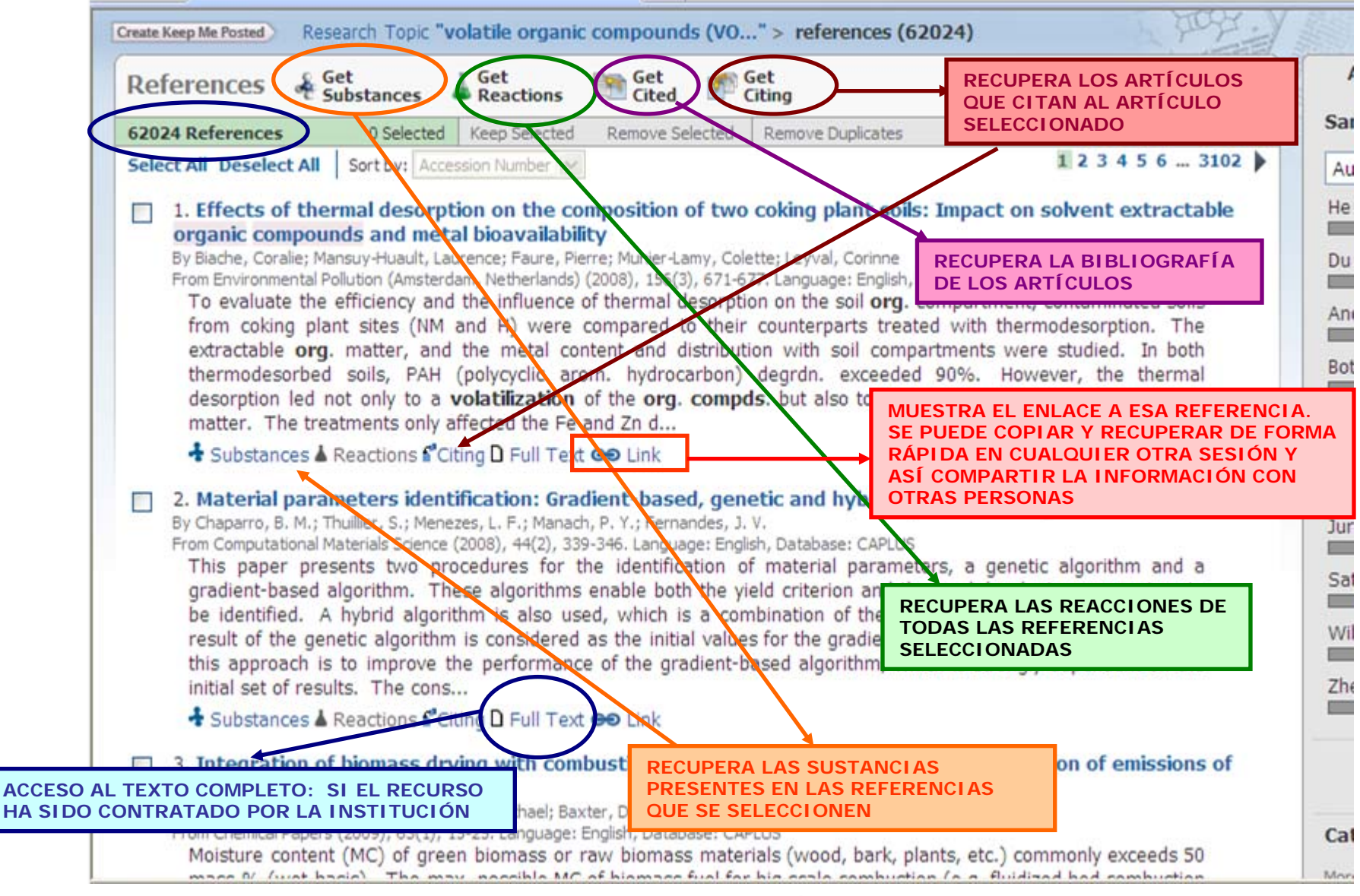

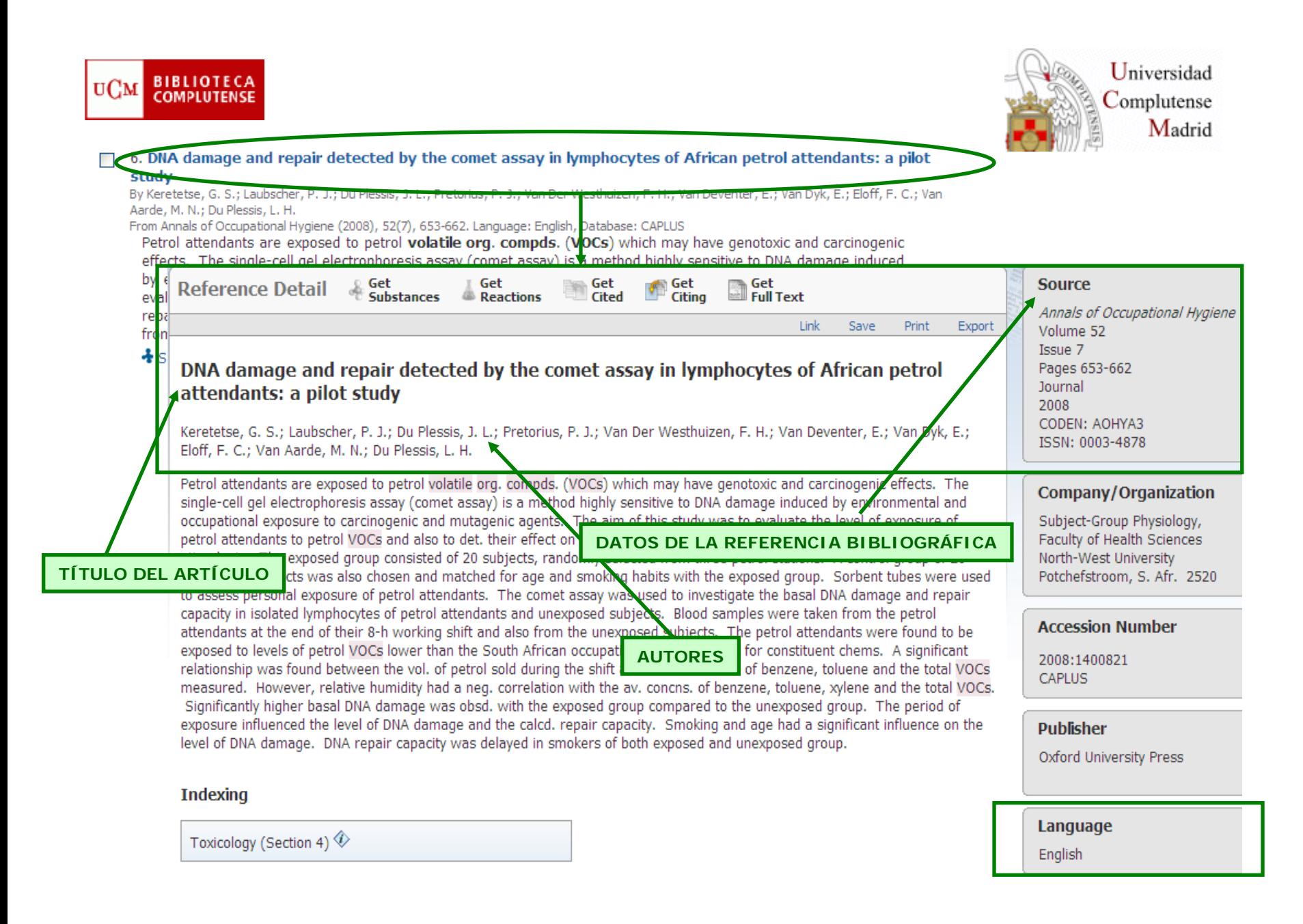

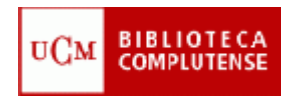

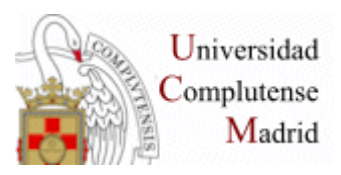

### **BÚSQUEDA POR EXPLORE SUBSTANCE**

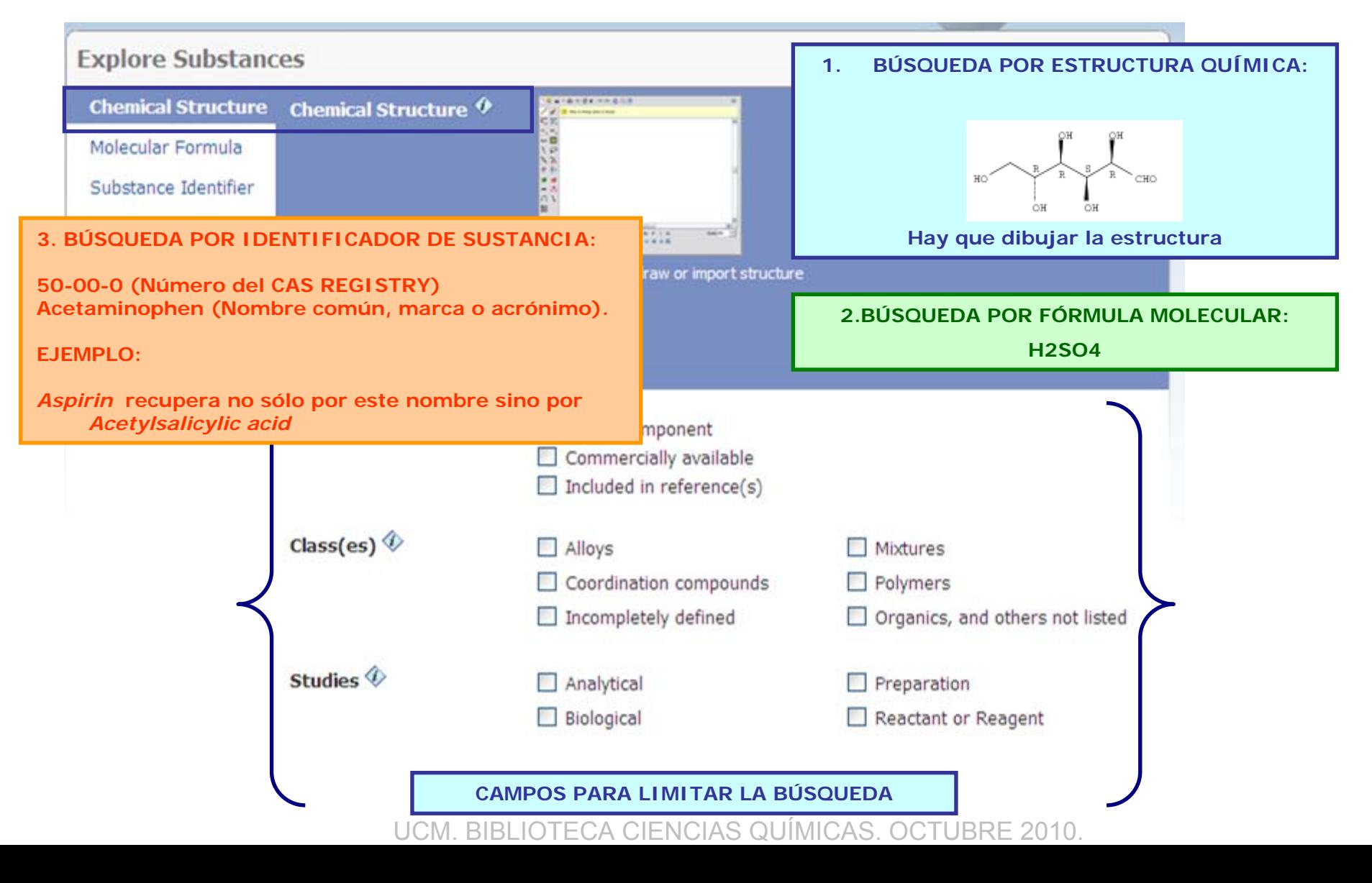

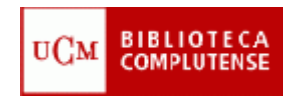

# Editor de dibujo de Scifinder

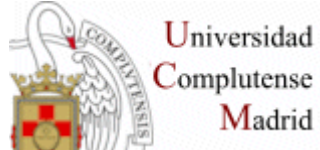

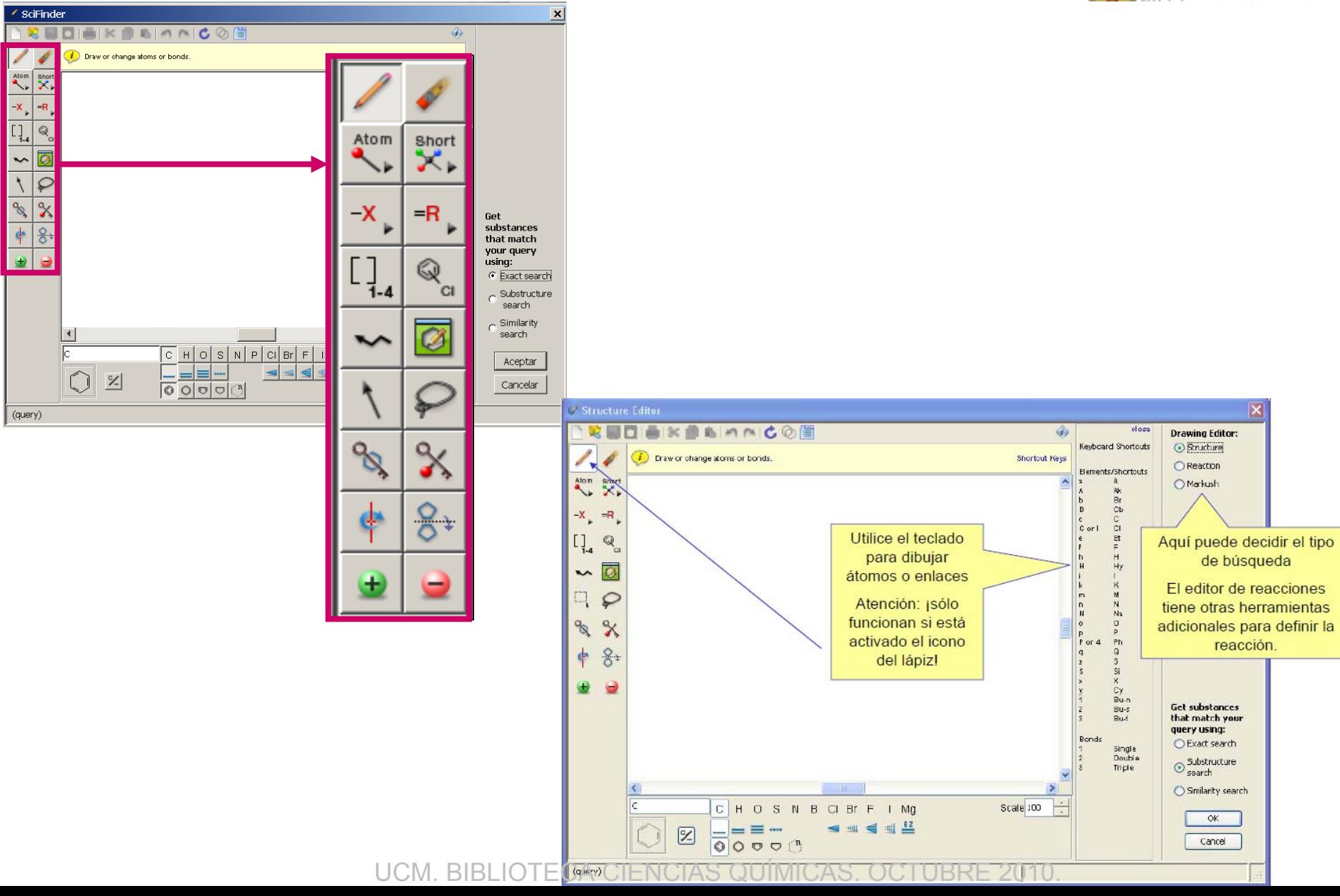

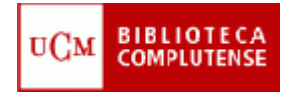

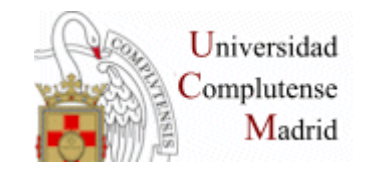

# **Búsqueda por Explore substances: ejemplo**

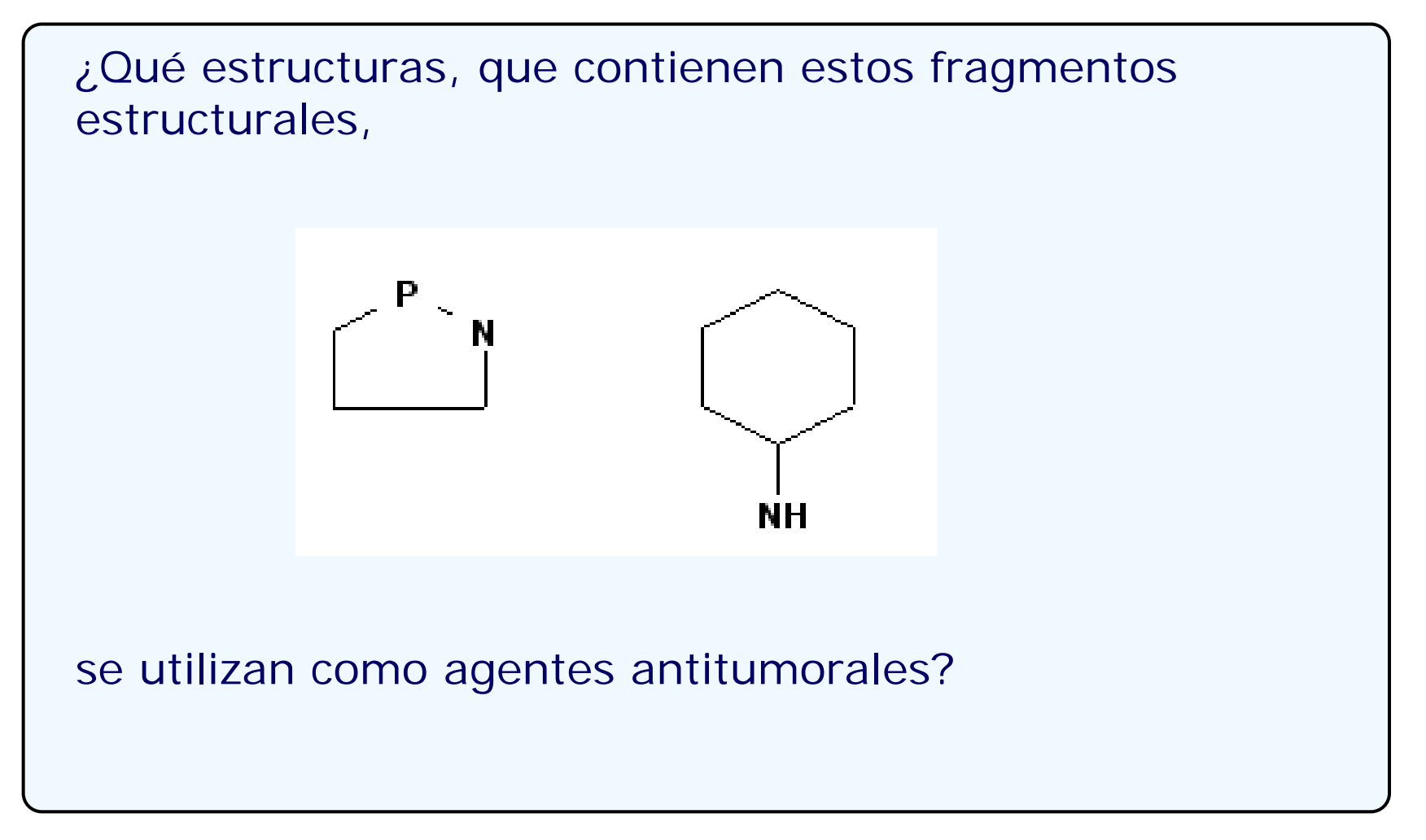

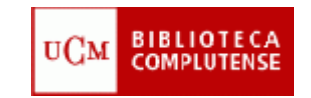

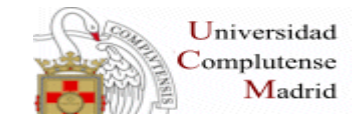

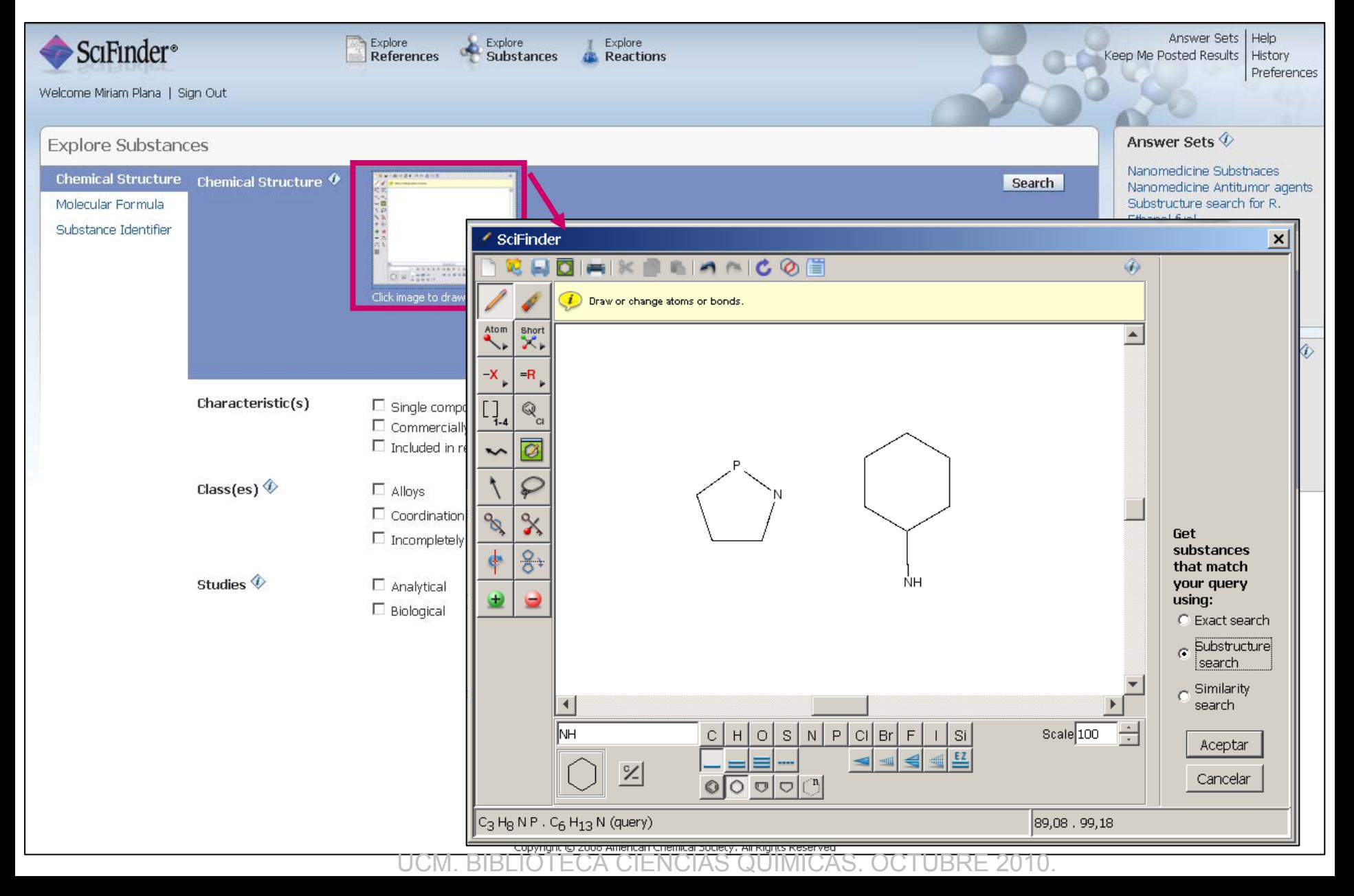

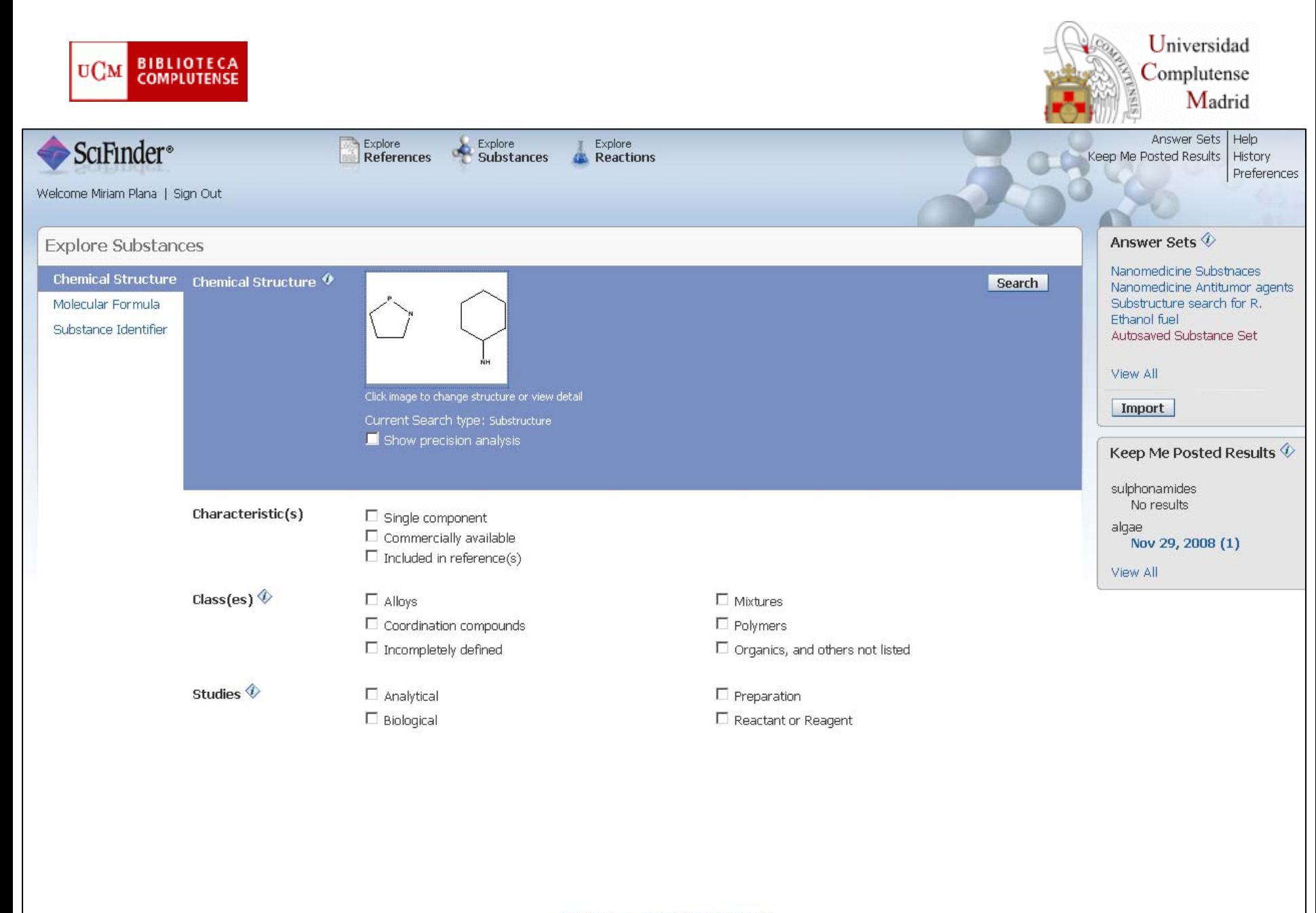

Contact Us | Copyrights and Trademarks

Copyright © 2008 American Chemical Society. All Rights Reserved.<br>UCM. BIBLIOTECA CIENCIAS QUÍMICAS. OCTUBRE 2010.

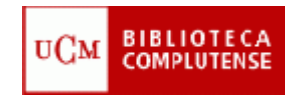

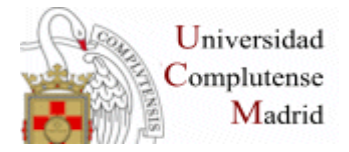

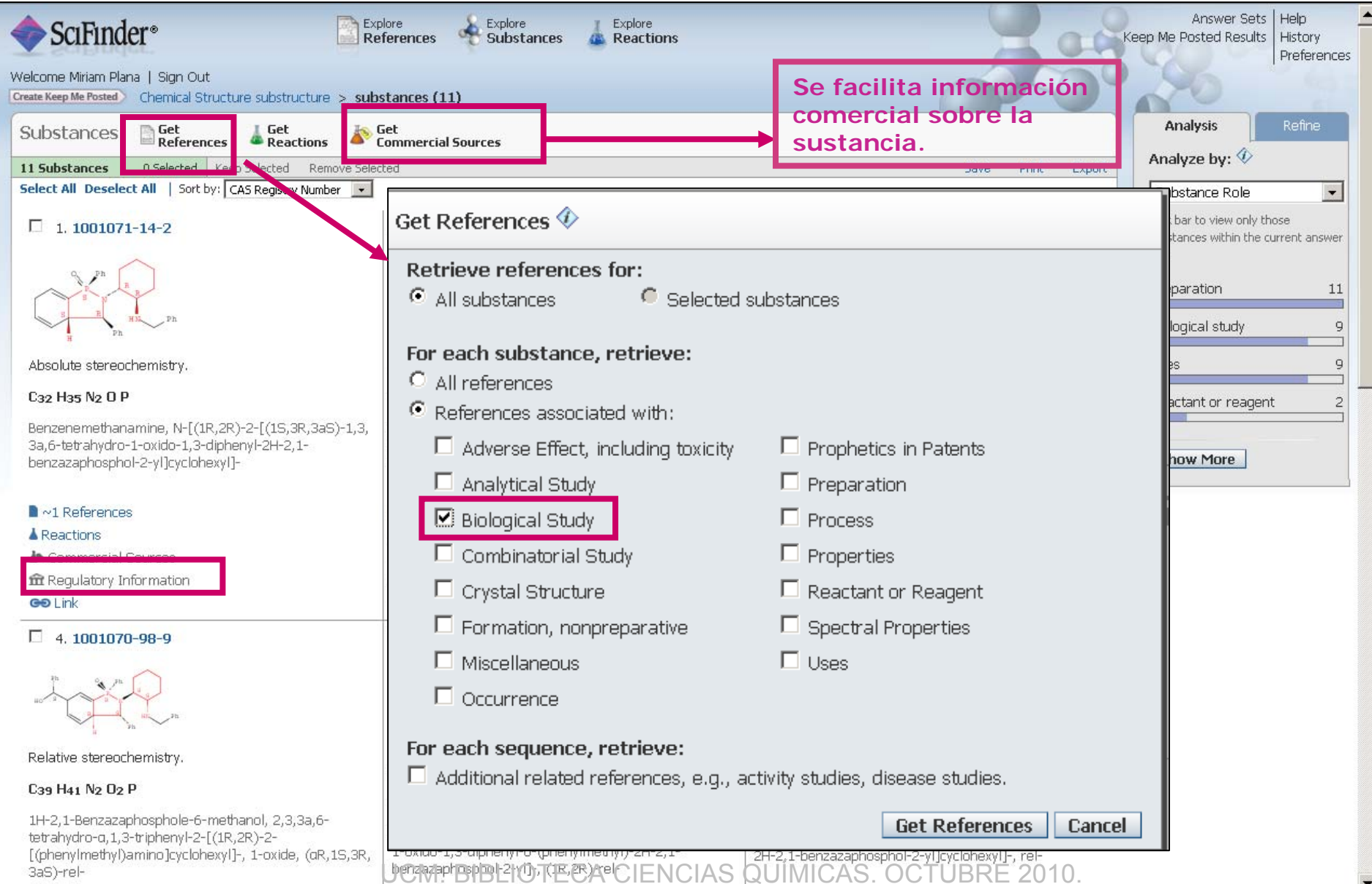

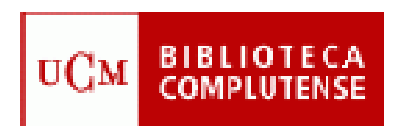

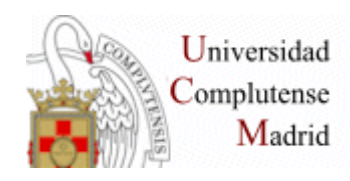

Para moverse es aconsejable **utilizar la barra de herramientas de la propia base de datos** y no las del navegador.

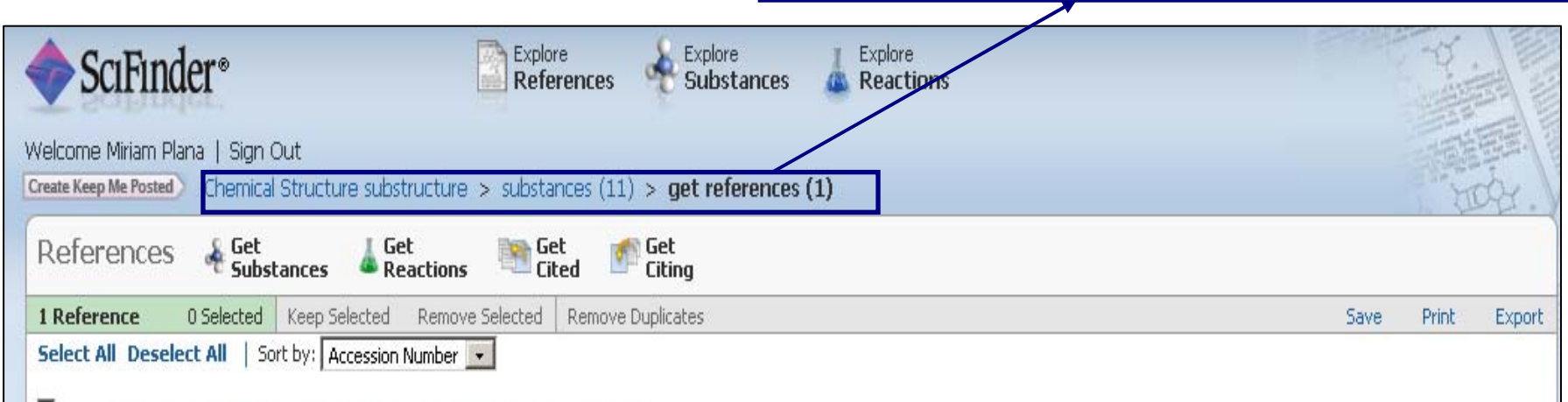

#### E. 1. Preparation of phosphinamides as antitumor compounds

By Lopez Ortiz, Fernando; Fernandez De Las Nieves, Ignacio; Ruiz Gomez, Gloria; Yanez Rodriguez, Victor From PCT Int. Appl. (2008), WO 2008003809 A1 20080110. Language: Spanish, Database: CAPLUS

Phosphinamides R1R2P(O)NR3-A-NR4R5 [R1, R2 = (un)substituted C6-18 aryl, (un)substituted C3-18 heterocyclyl with provisos; R3, R5 = (un)substituted C1-12 alkyl, (un)substituted C2-12 alkenyl or alkynyl, (un)substituted C7-30 aralkyl, (un)substituted C4-30 heterocycloalkyl, etc., R4 = H, P(O)R6R7, where R6, R7 = (un) substituted C6-18 aryl, (un)substituted C3-18 heterocyclyl; spacer group A = C1-12 alkylene or a B-D-E group, where D = C6-18 arylene; B, E = C1-4 alkylene or B and/or E can be absent] and their corresponding pharmaceutically acceptable salts, derivs., pro-drugs and stereoisomers wi...

Substances AReactions ficiting D Full Text @ Link

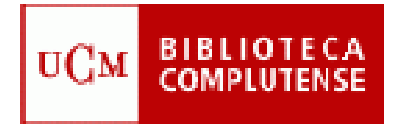

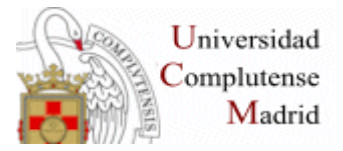

▼

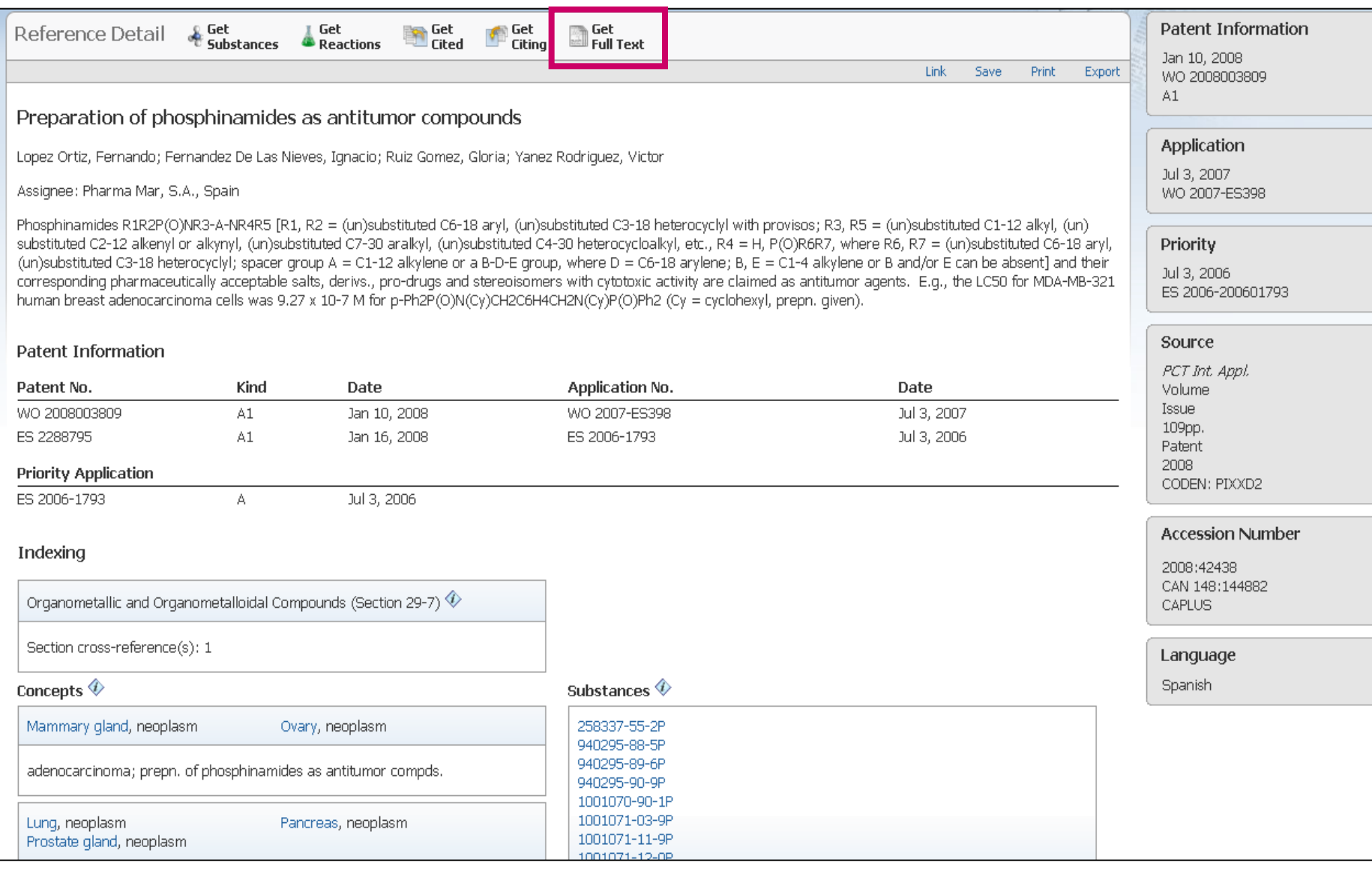

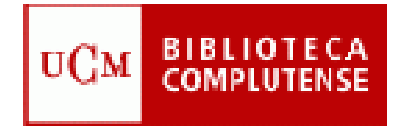

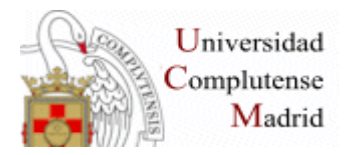

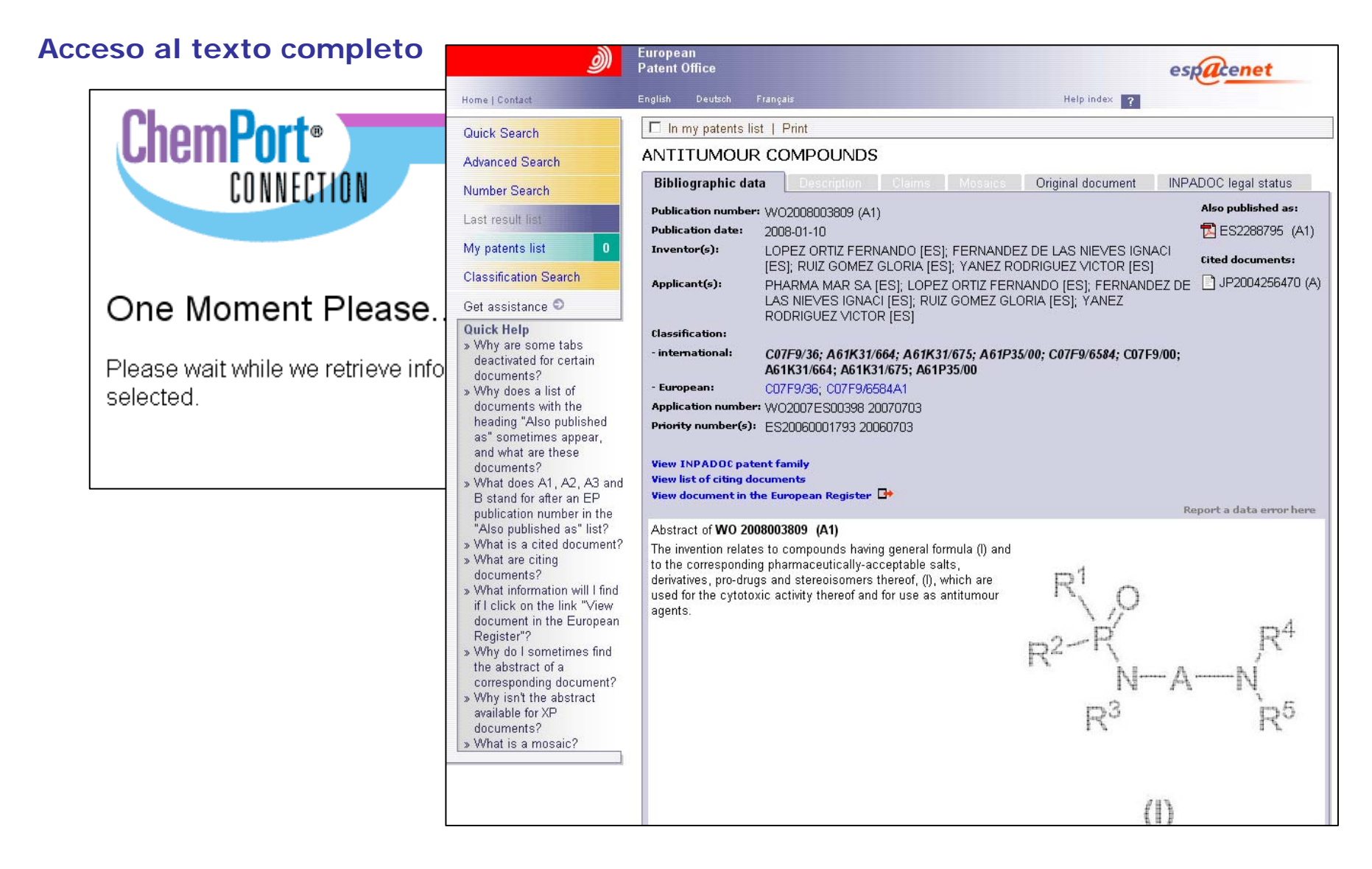

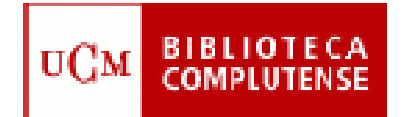

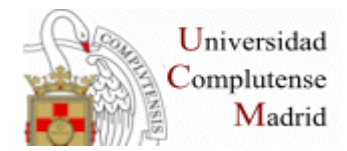

### **Editor de estructuras: IMPORT**

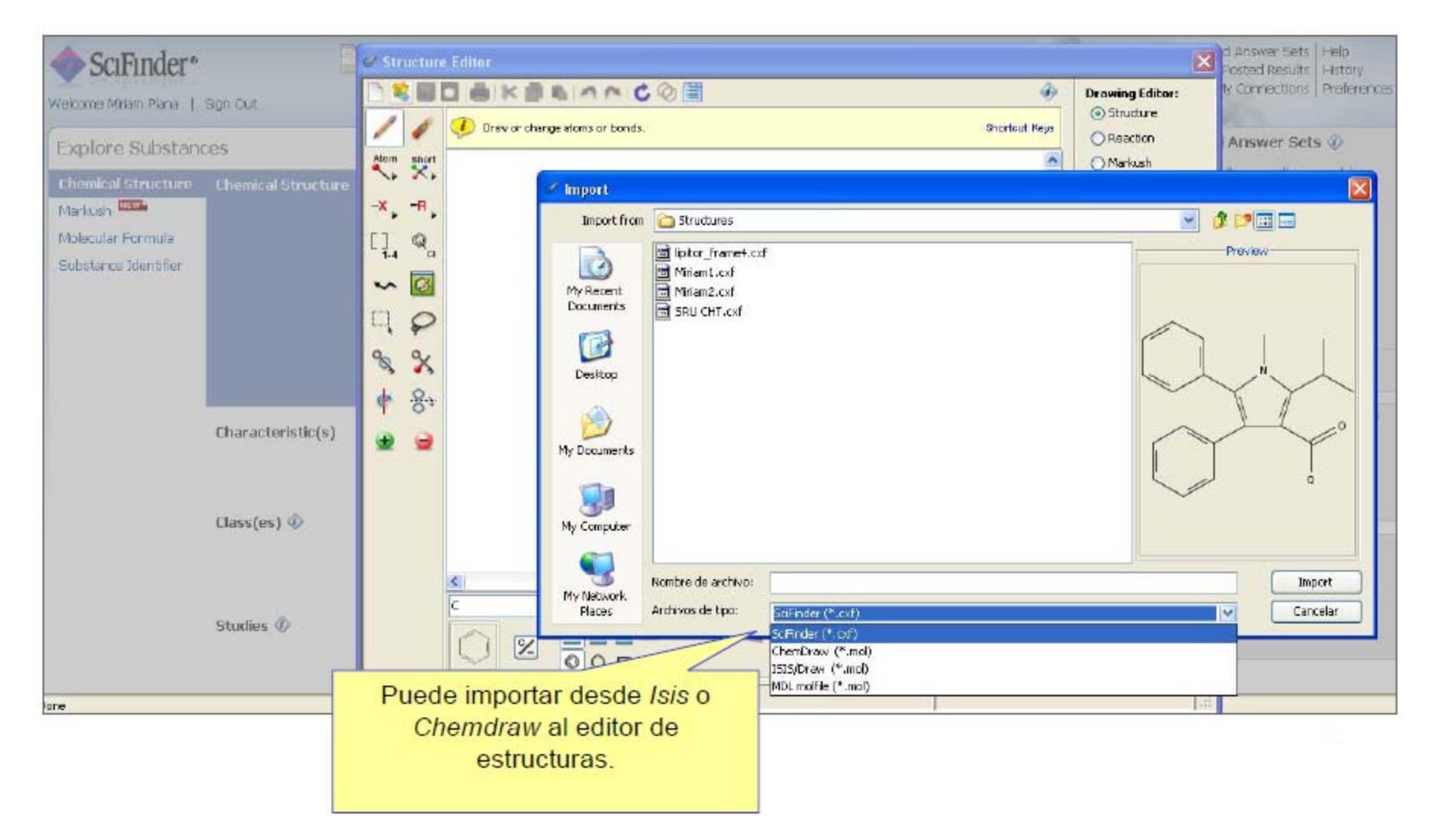

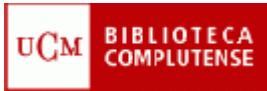

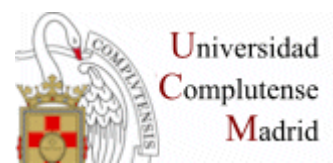

### **BÚSQUEDA POR EXPLORE REACTIONS**

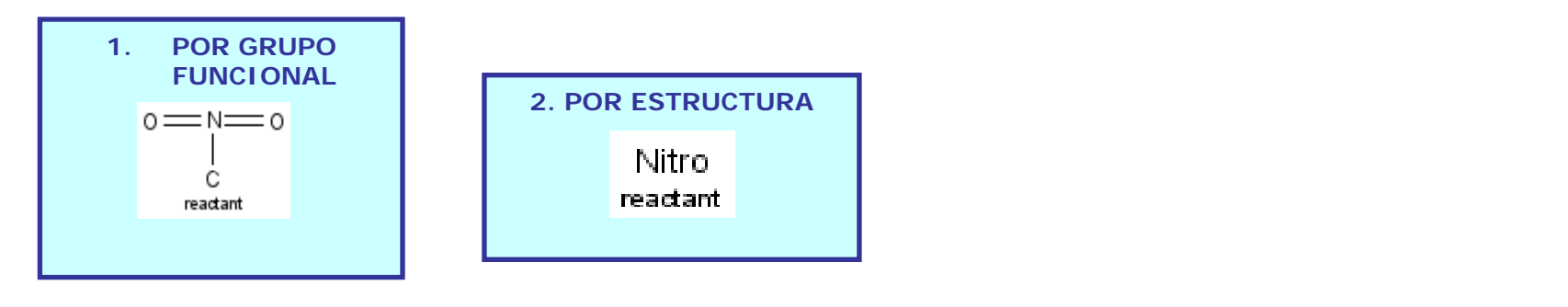

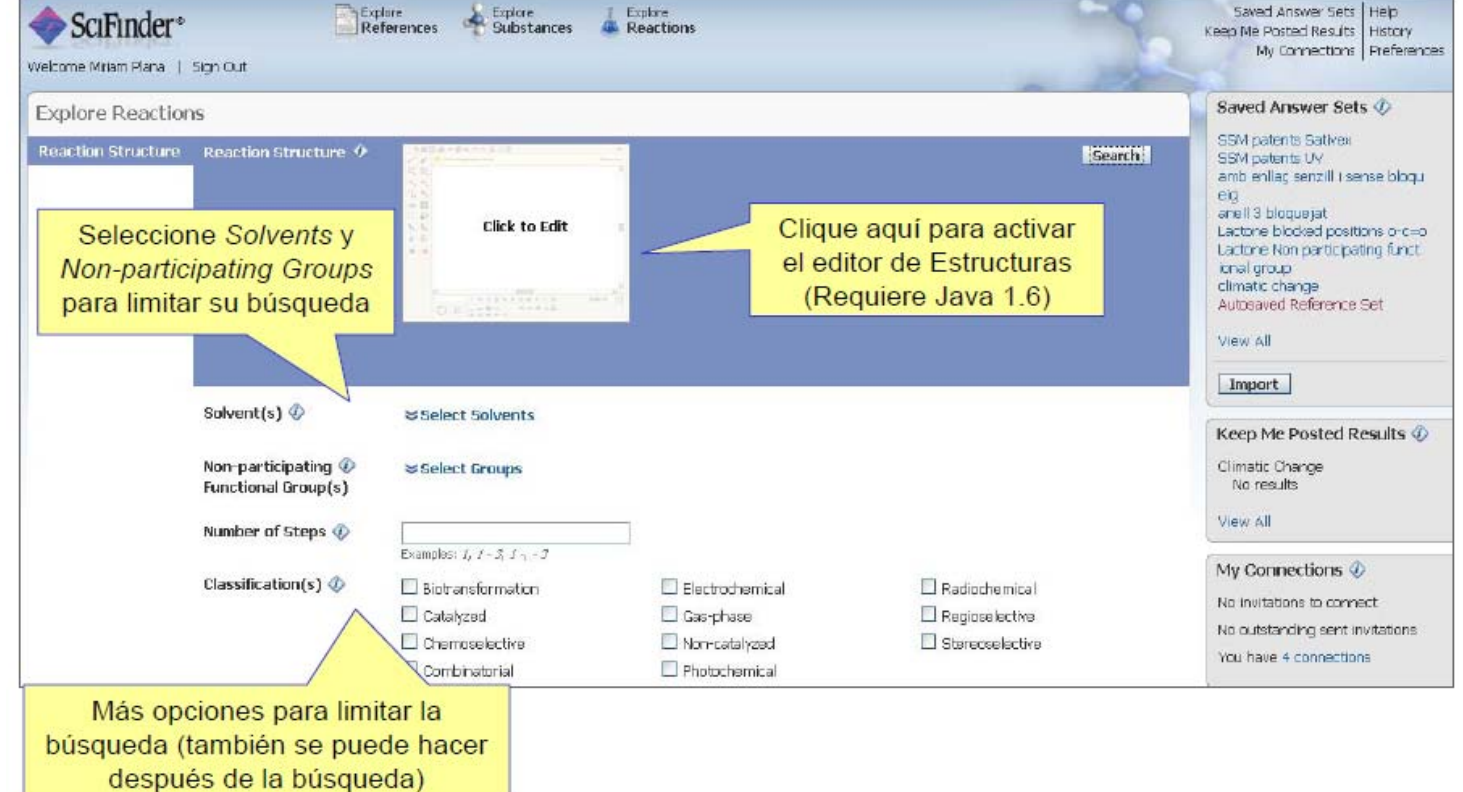

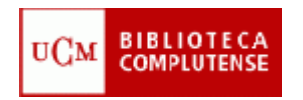

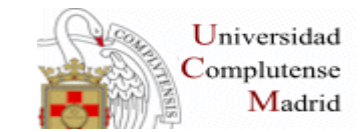

### **Editor de dibujo para reacciones**

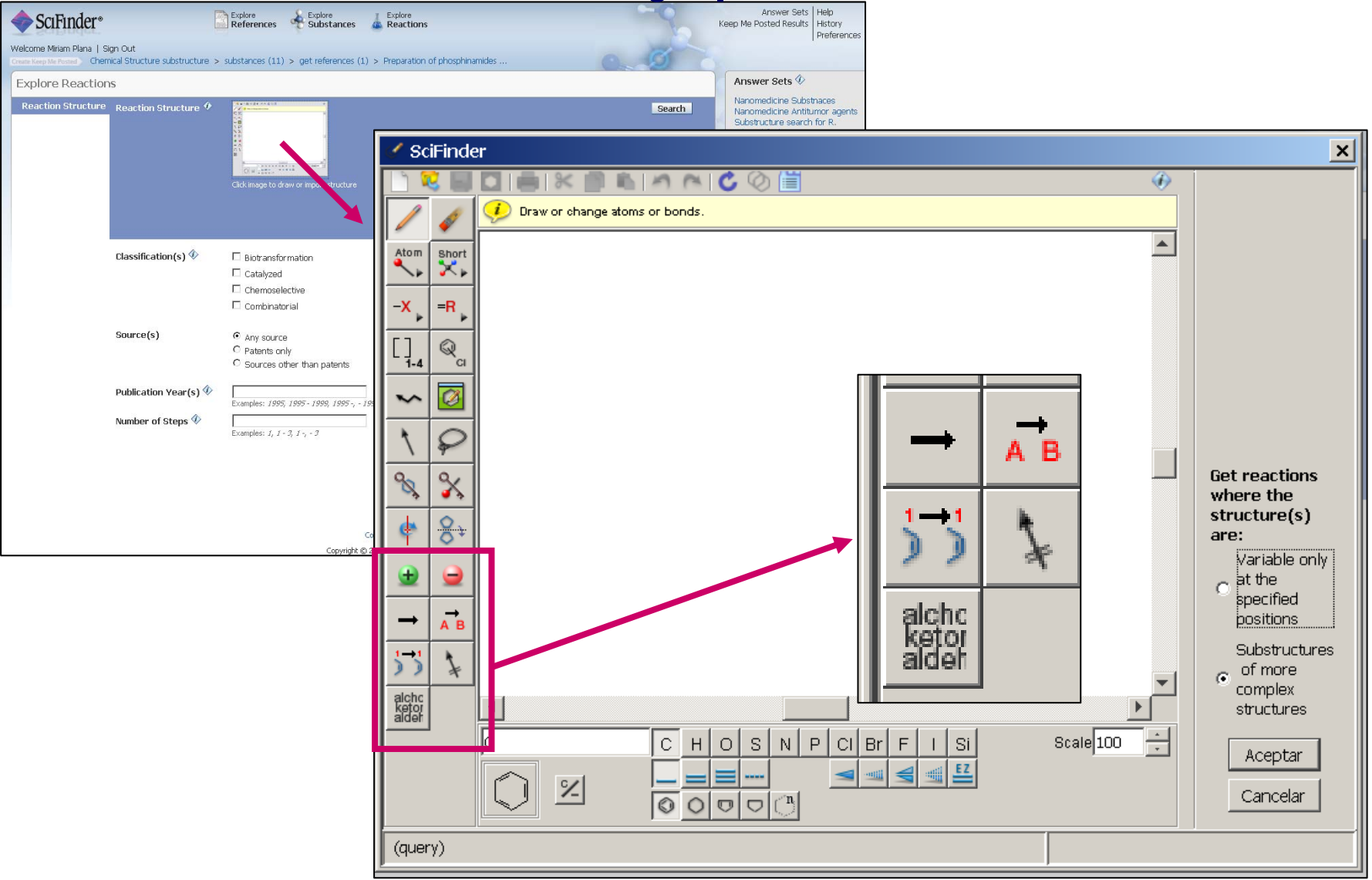

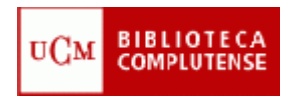

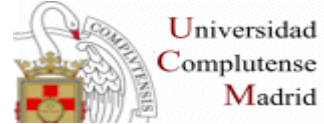

# **Búsqueda Explore Reactions: Ejemplo**

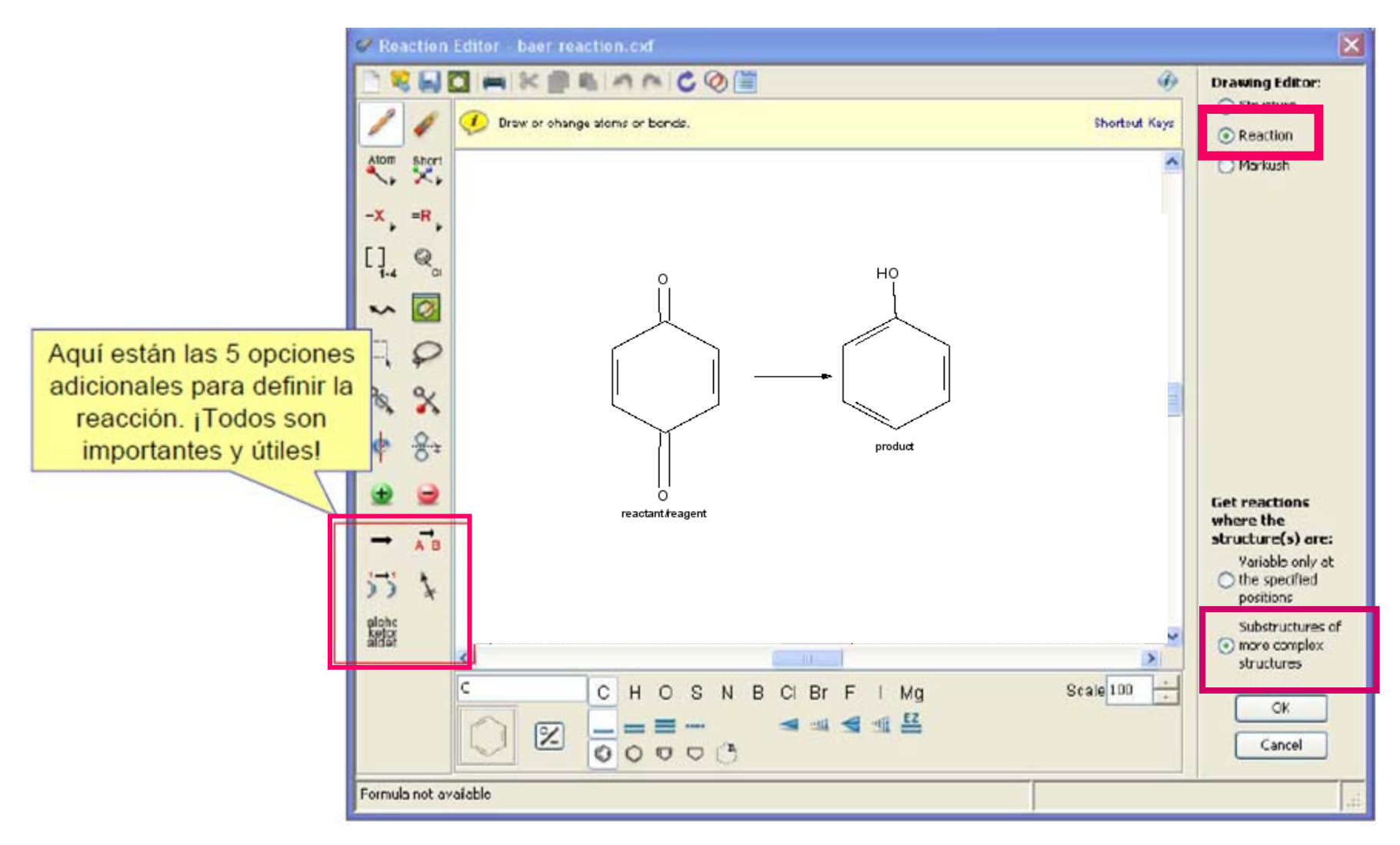

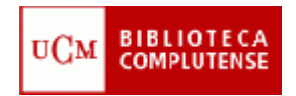

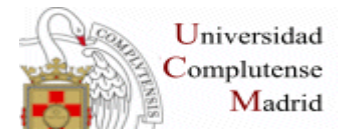

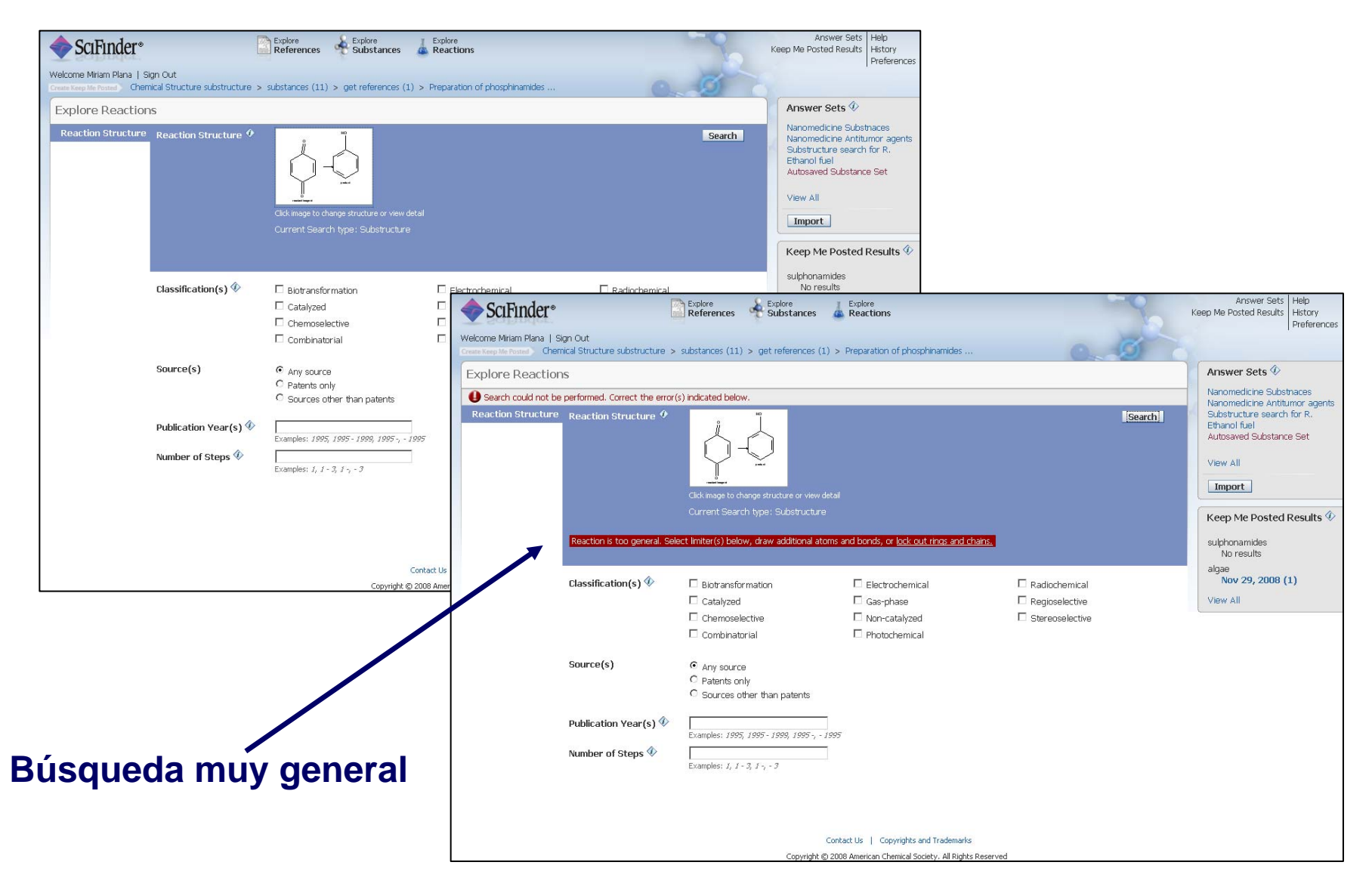

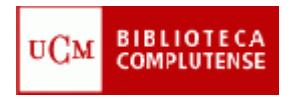

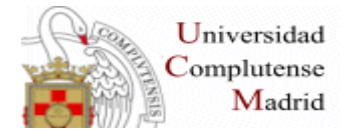

### **Hay que volver al editor de reacciones y se hace la siguiente búsqueda:**

**1)** 

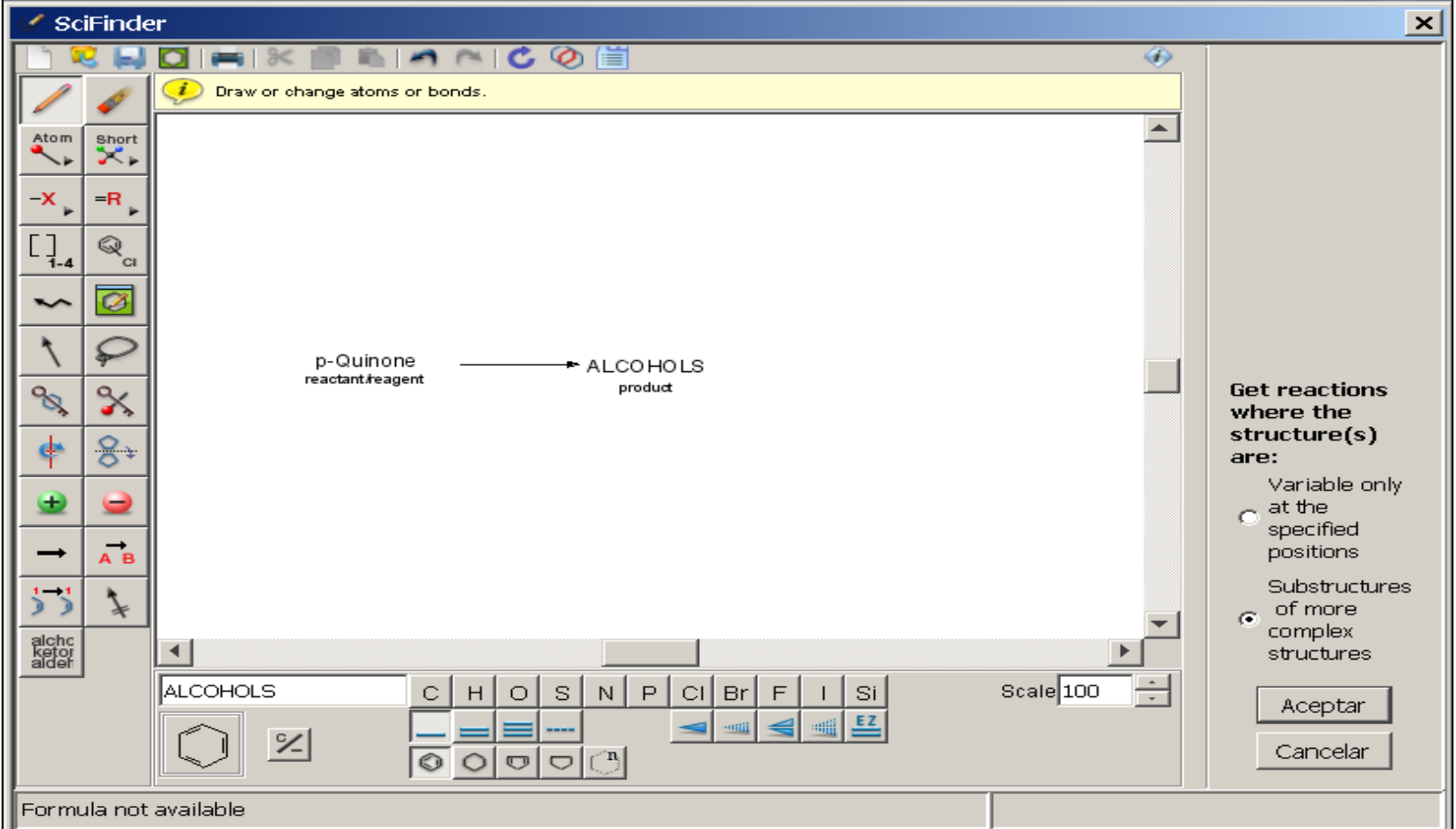

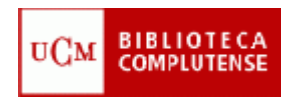

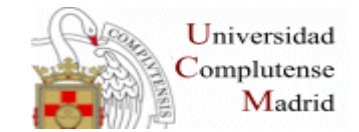

### **2) Refine por "Reaction Structure"**

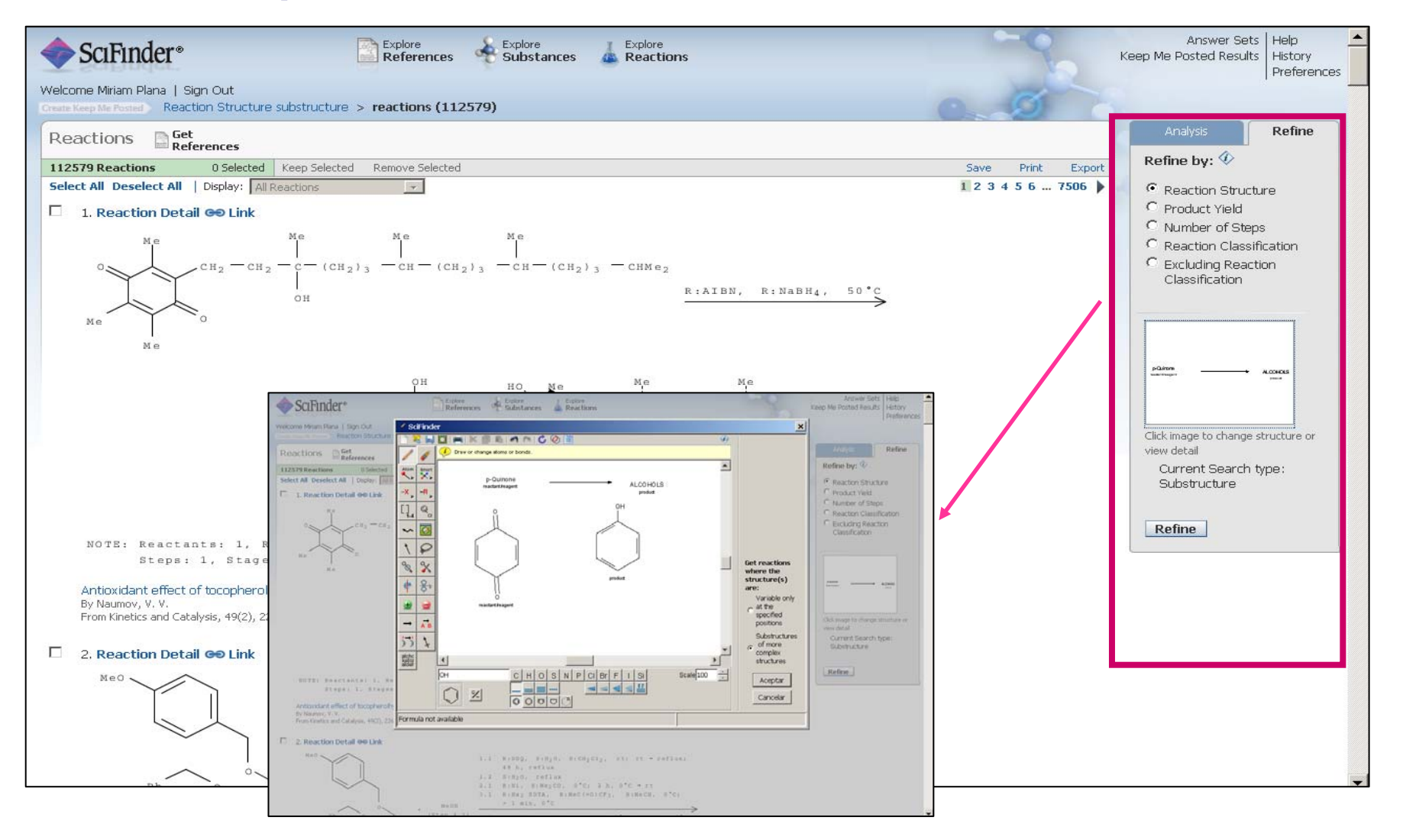

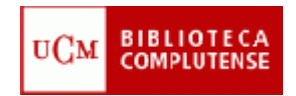

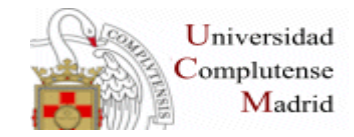

### **Resultados de la limitación**

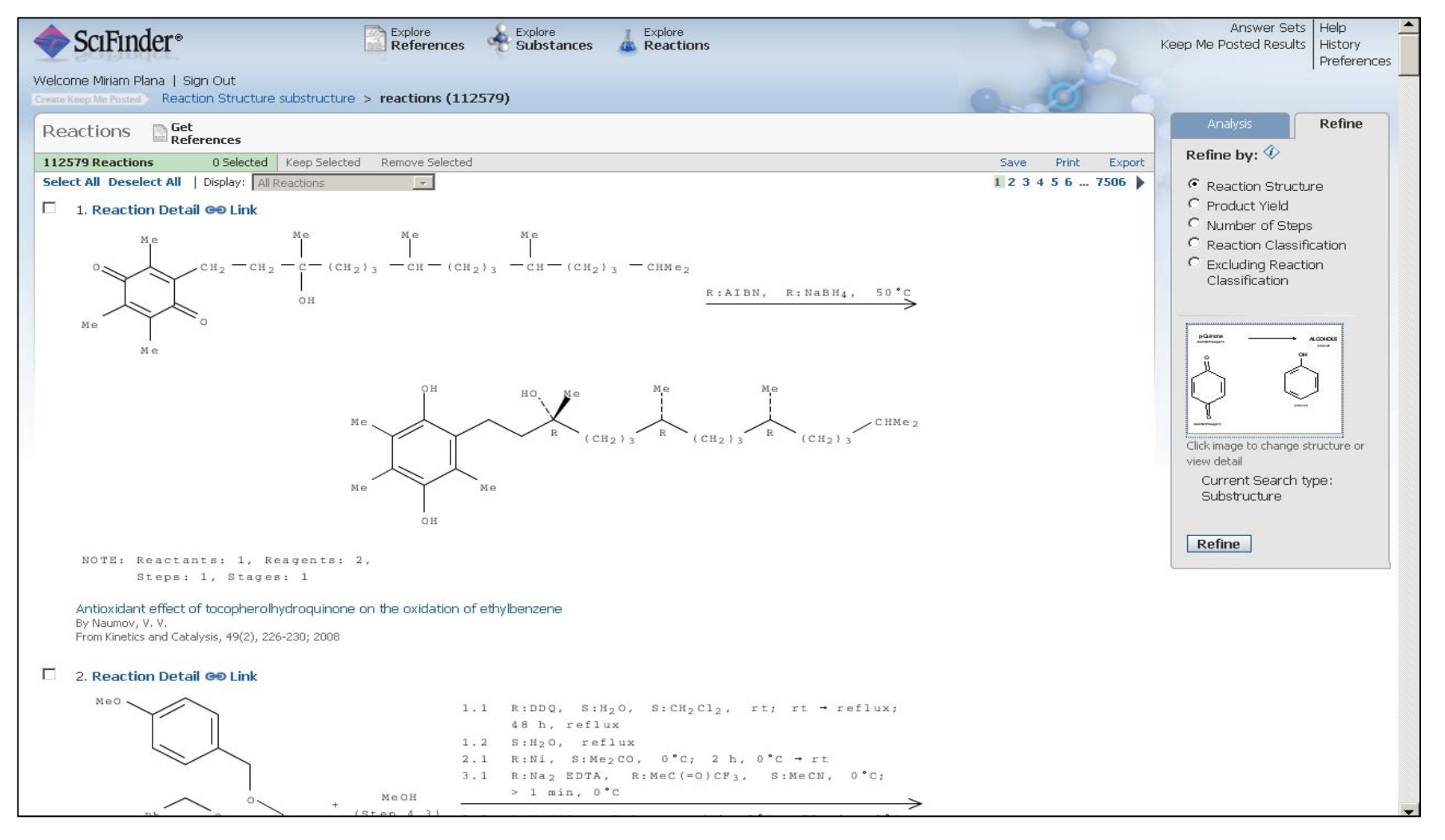

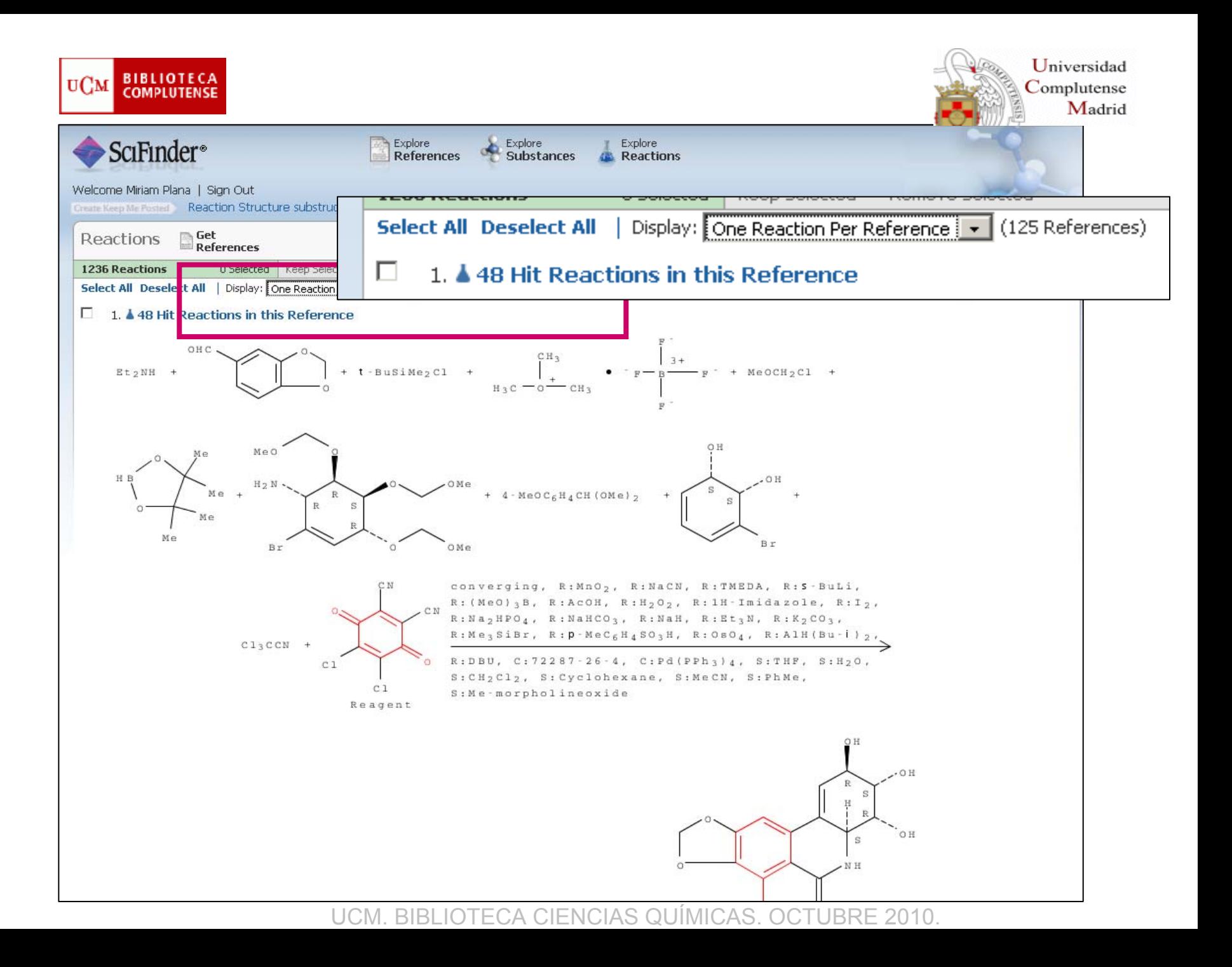

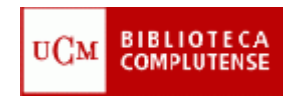

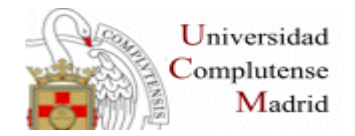

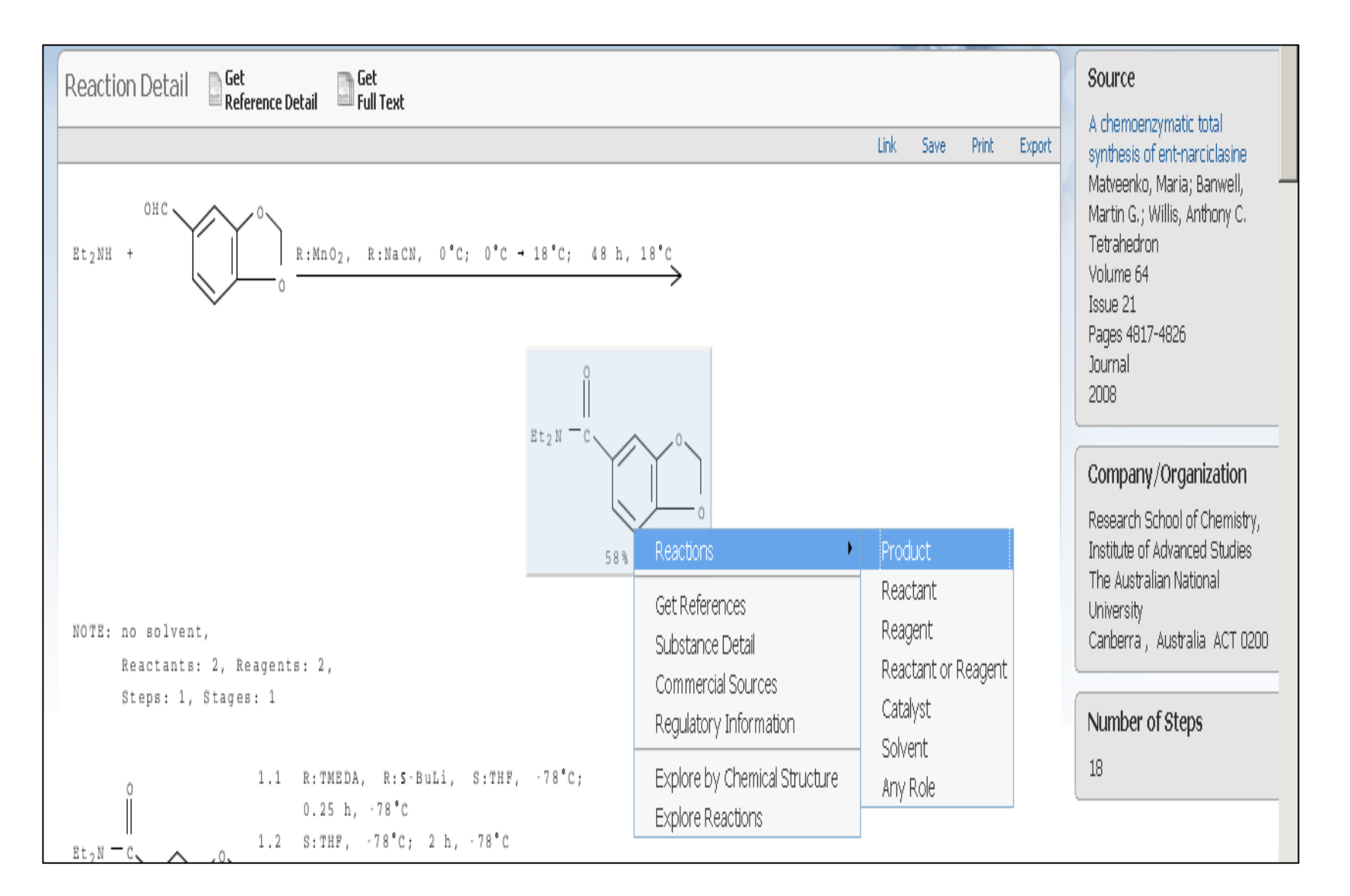

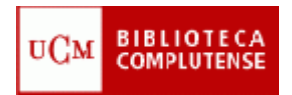

### **CÓMO LIMITAR LA BÚSQUEDA**

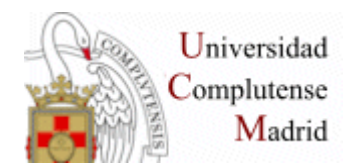

**Index Term son las palabras clave utilizadas por CAS al indizar los términos**

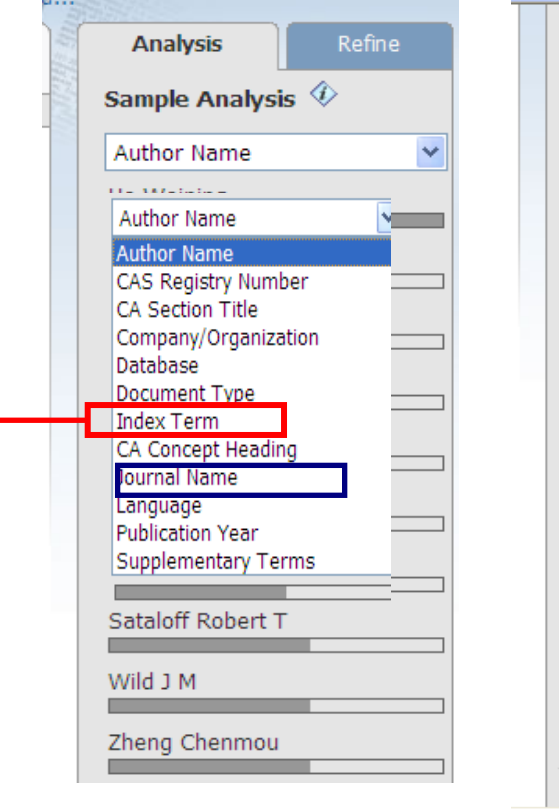

### **1. Analysis**

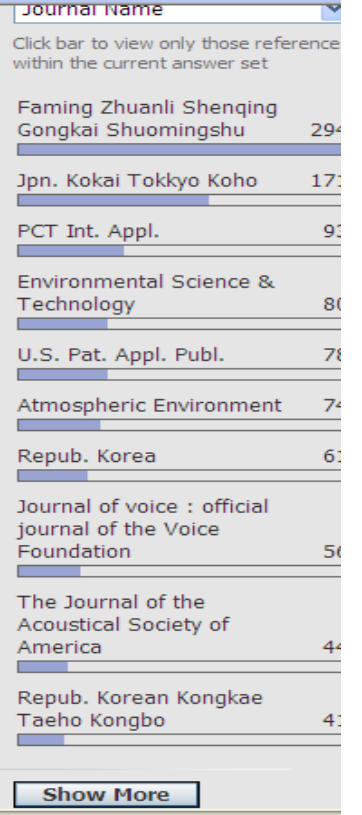

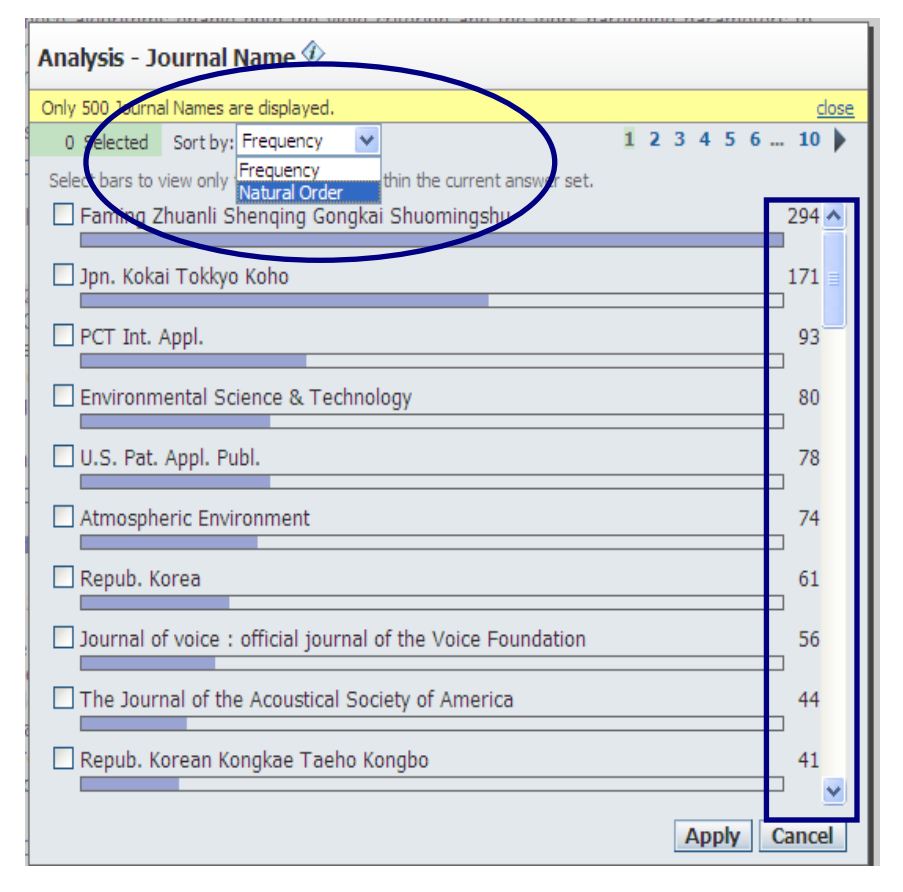

**1 PASO: Seleccionar en el menú desplegable la opción deseada (ej. Journal name)**

**2 PASO: se muestran parte de los resultados, pulsar SHOW MORE**

**3 PASO: se activa la pantalla con los resultados ordenados por FRECUENCY se pueden ir seleccionar las distintas revistas pinchando en el cuadro de la izquierda. Por último, se pulsa APPLY**

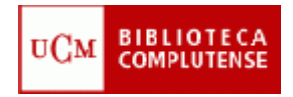

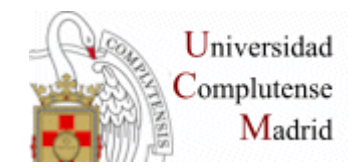

# **CÓMO LIMITAR LA BÚSQUEDA 2. REFINE**

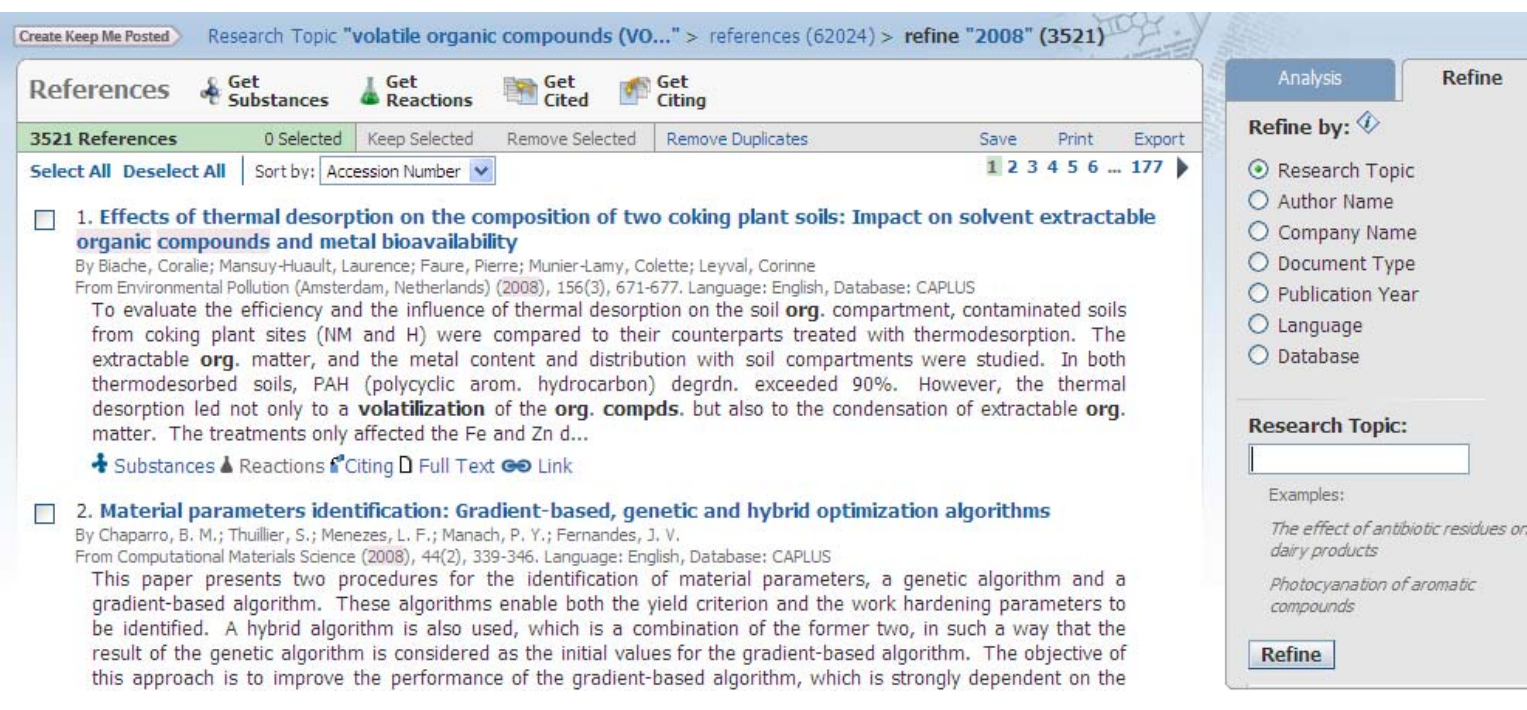

#### **SE PUEDE REFINAR POR RESEARCH TOPIC, AUTHOR NAME, COMPANY NAME, DOCUMENT TYPE, PUBLICATION YEAR, LANGUAGE, DATABASE**

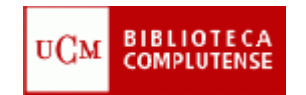

# **CÓMO LIMITAR LA BÚSQUEDA**

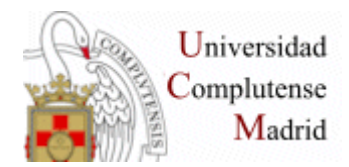

### **3. CATEGORIZE**

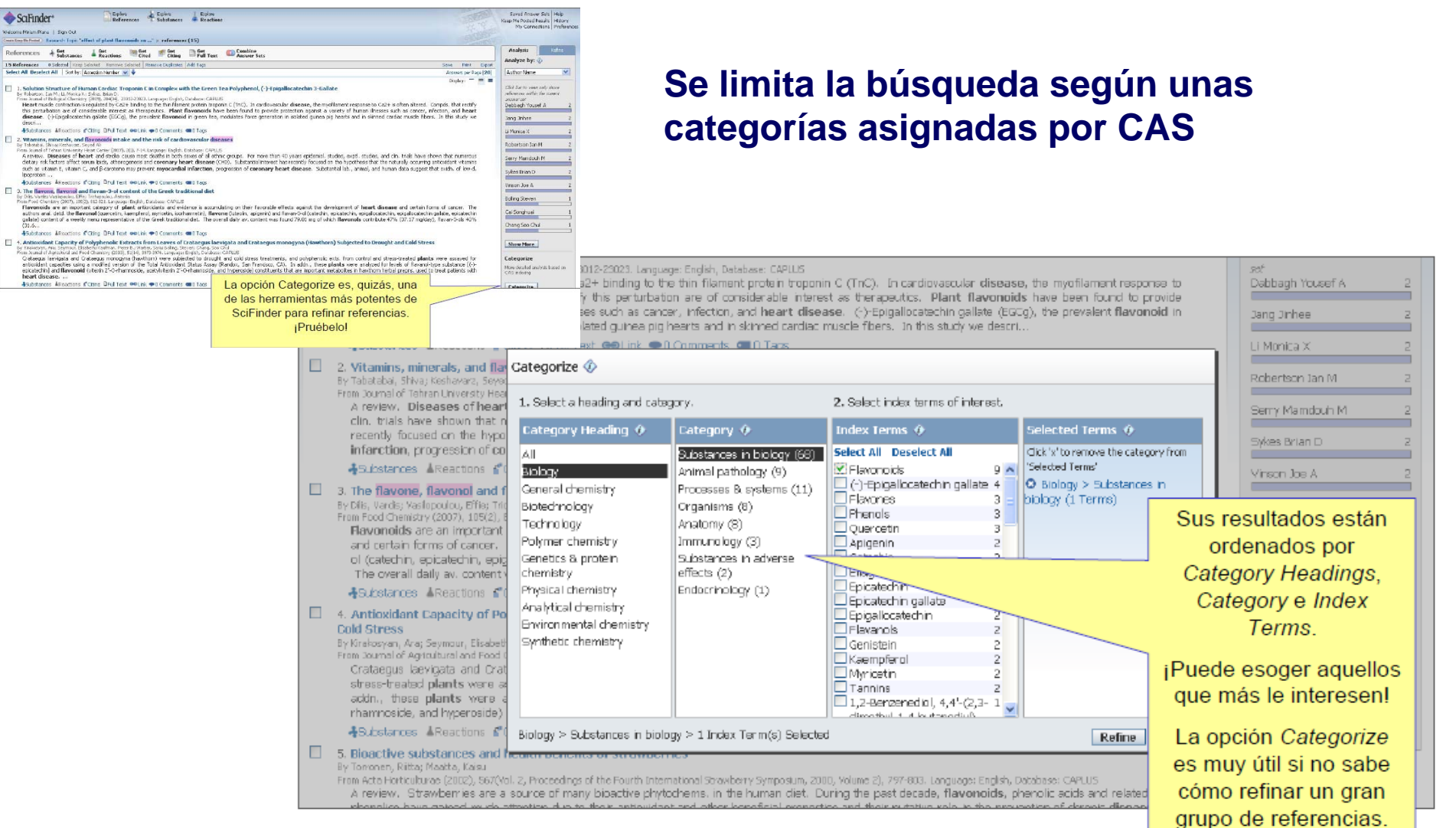

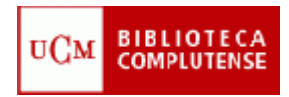

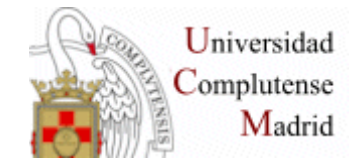

# **Categorize : Ejemplo**

### Eliminación de las algas presentes en el agua

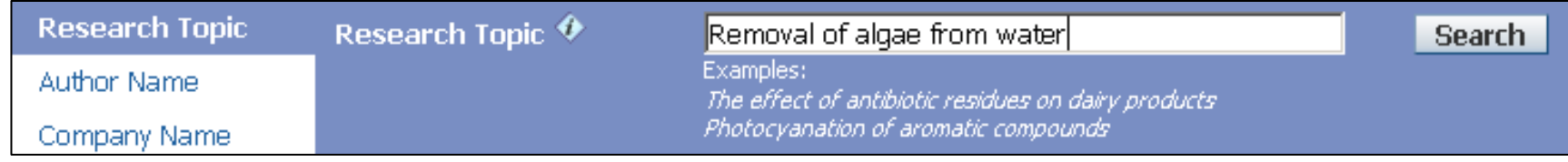

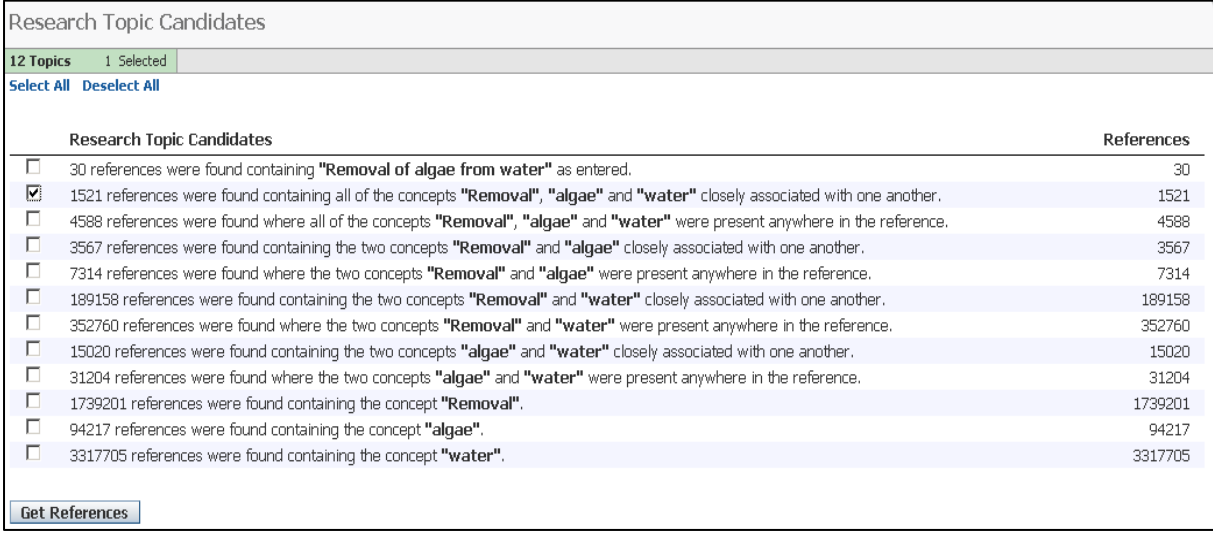

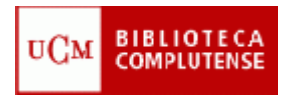

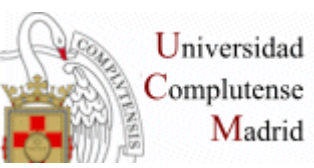

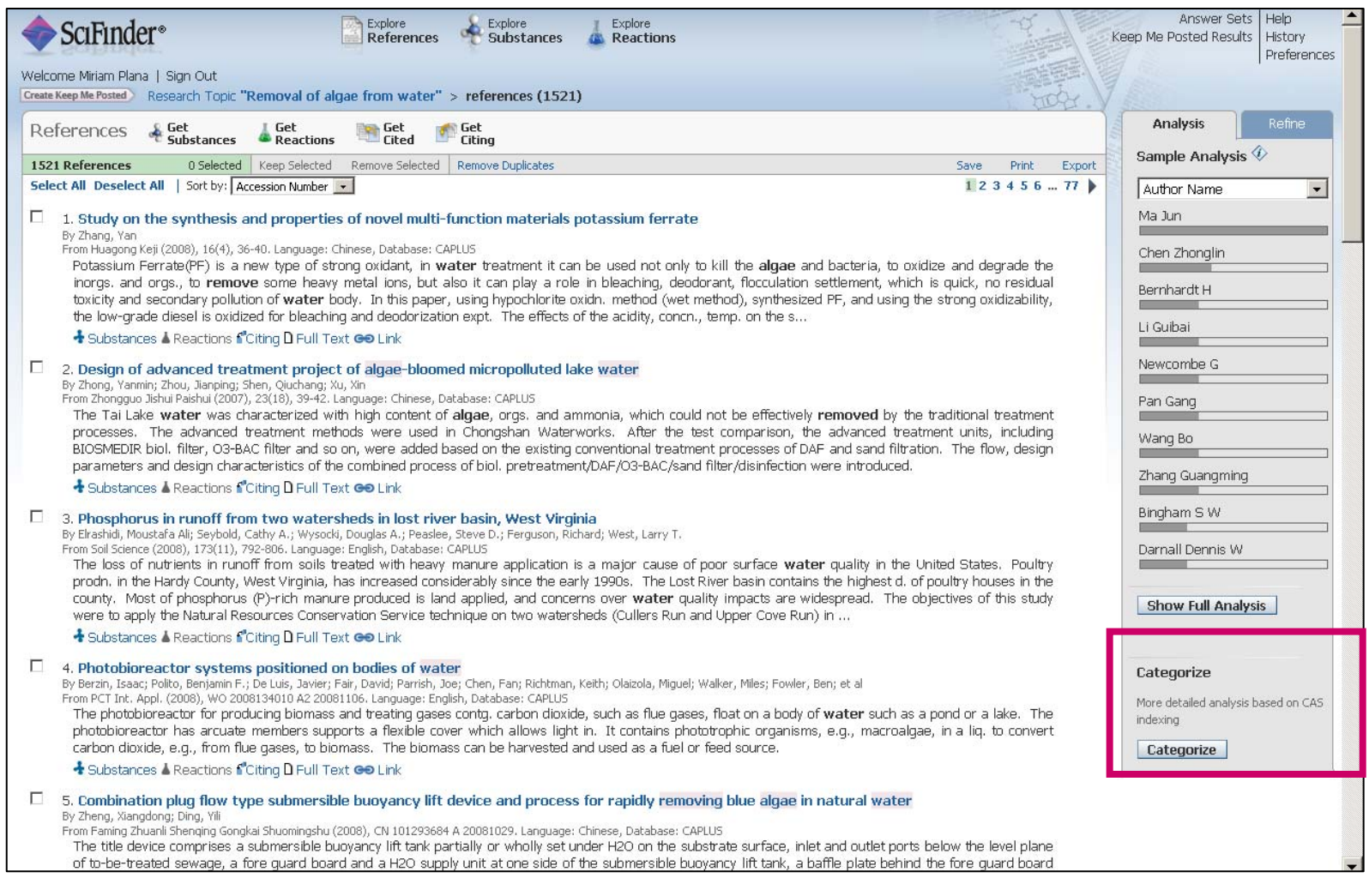

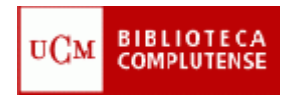

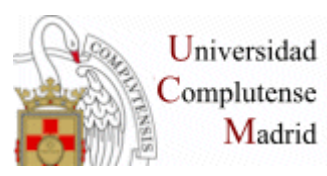

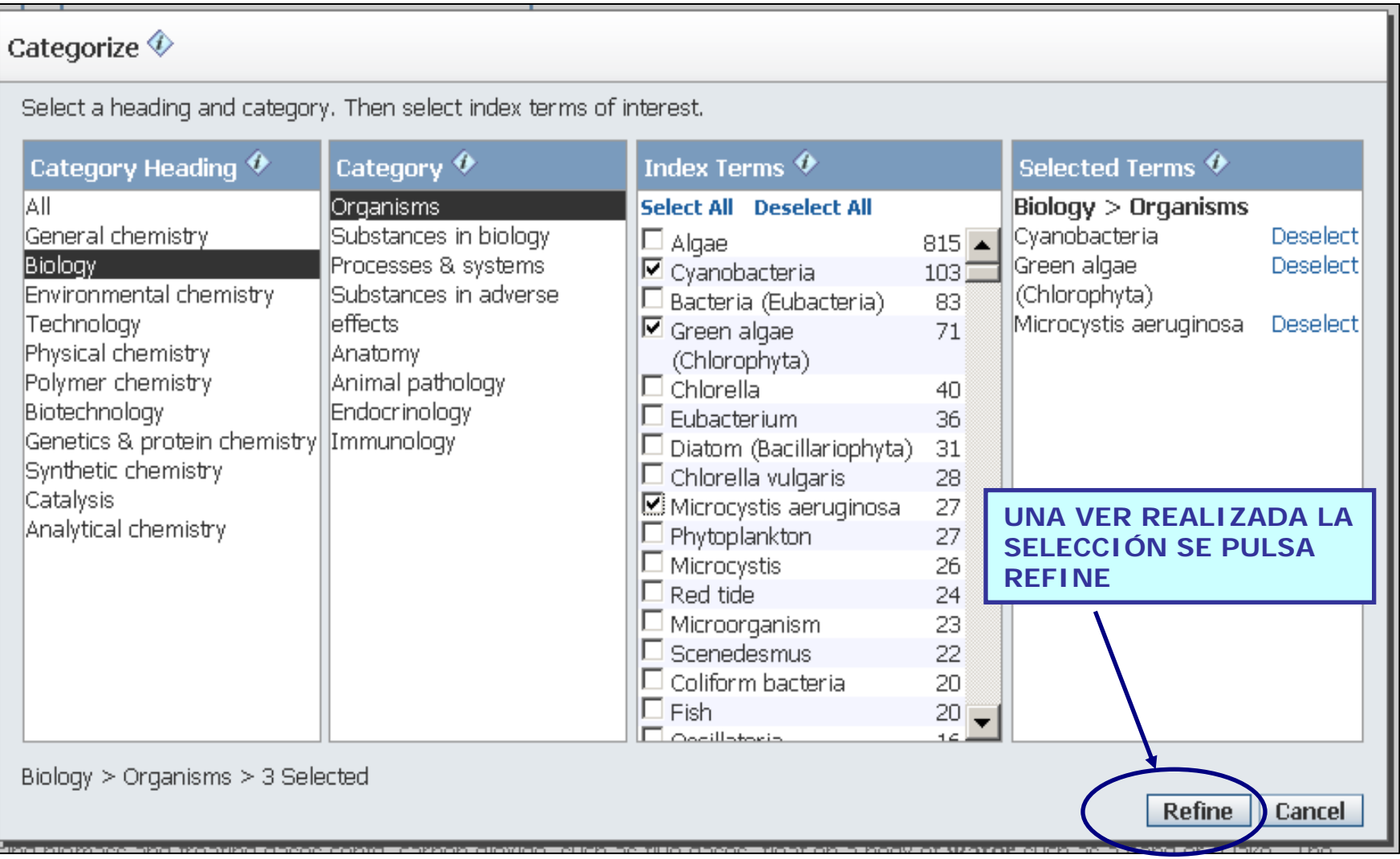

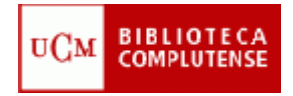

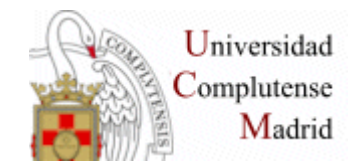

# **GESTIÓN DE RESULTADOSSAVE, EXPORT, PRINT**

**SAVE:** guarda la búsqueda en formato .sfr **en el servidor de CAS**

**EXPORT**: guarda la búsqueda en formato .rtf, .txt (tagged format) .pdf **en el ordenador del usuario**

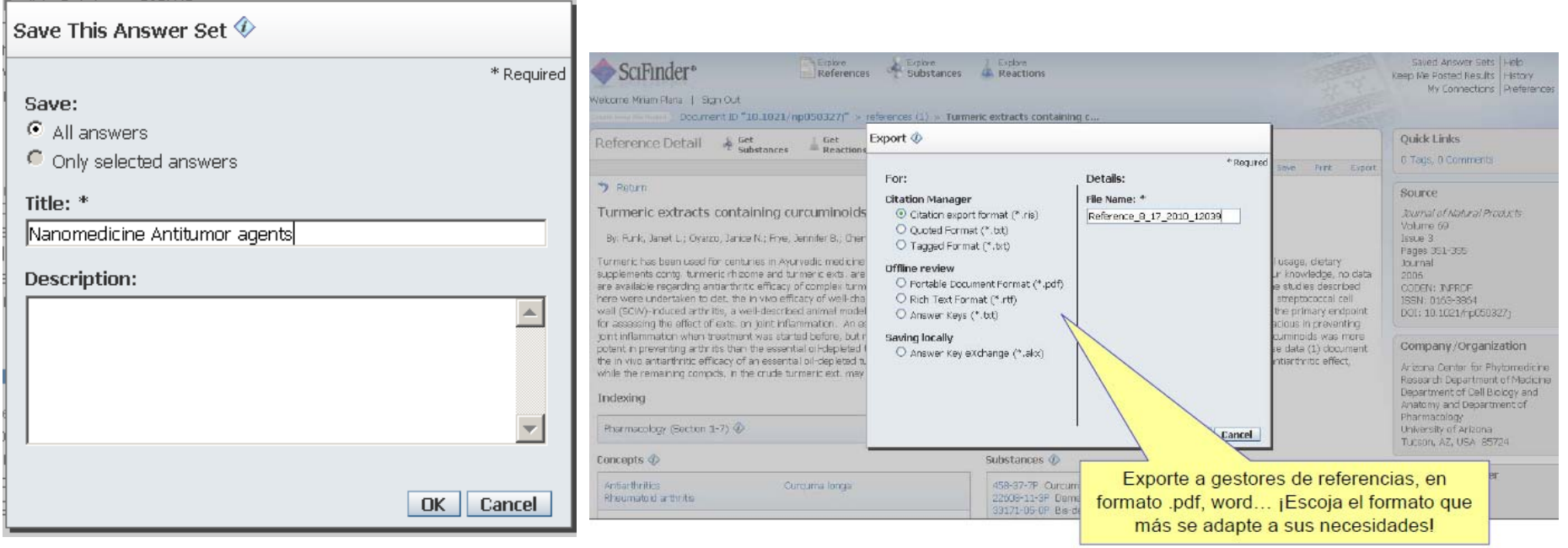

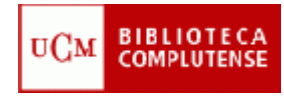

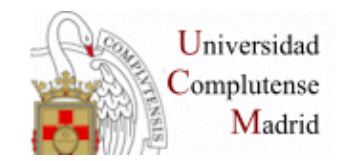

### **PRINT**: imprime referencias. Dos formatos:

- Summary
- Detail

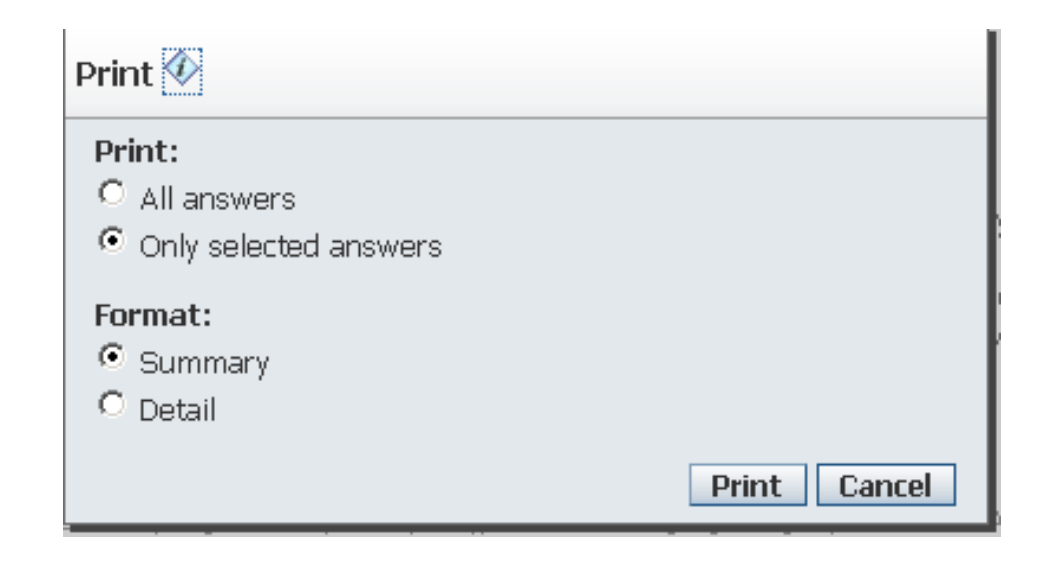

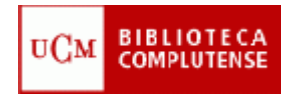

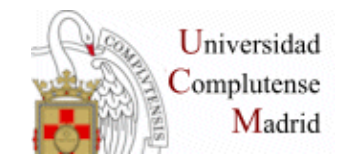

# **Opción History**

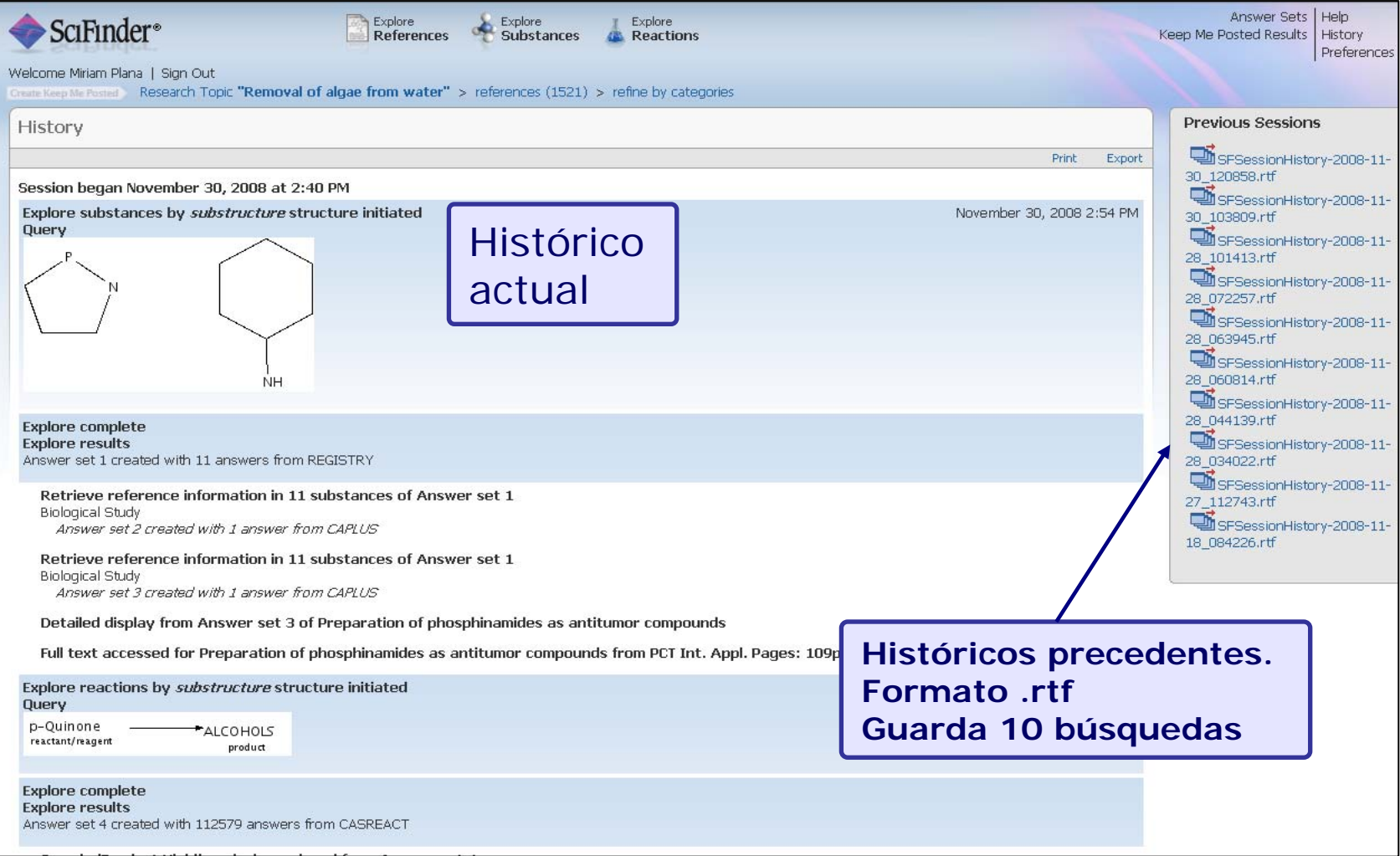

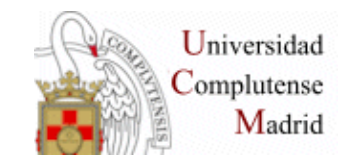

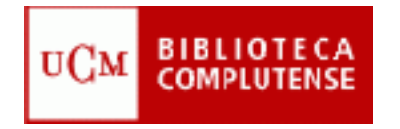

# **KEEP ME POSTED ALERT**

#### **El icono « Keep me posted alert » aparece activado cuando la base de datos recupera los resultados y esta opción está disponible tanto para Explore references como para Explore Substance.**

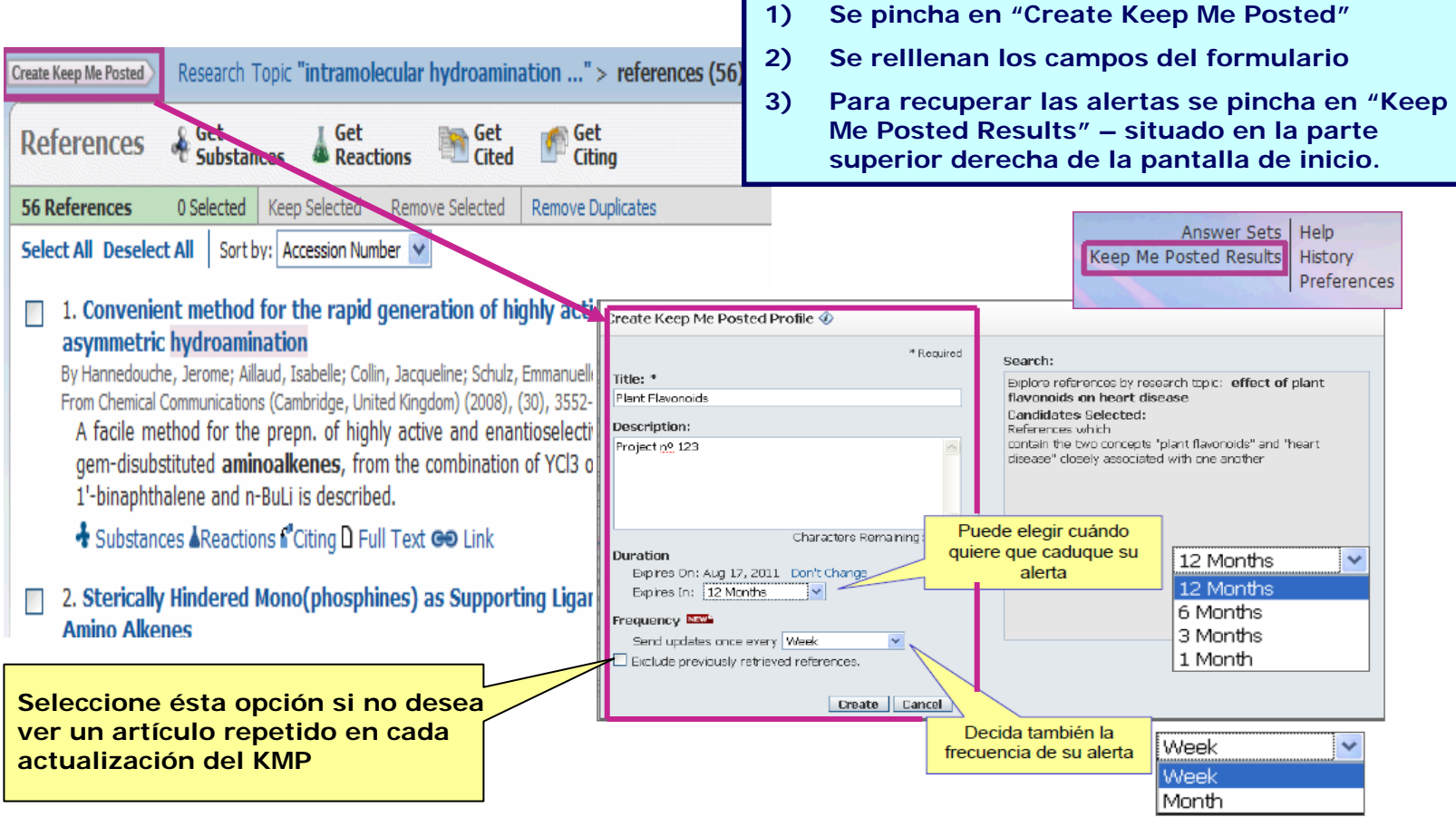

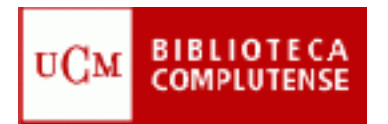

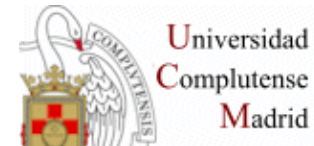

### **RESULTADOS KMP: SciFinder envia un e-mail**

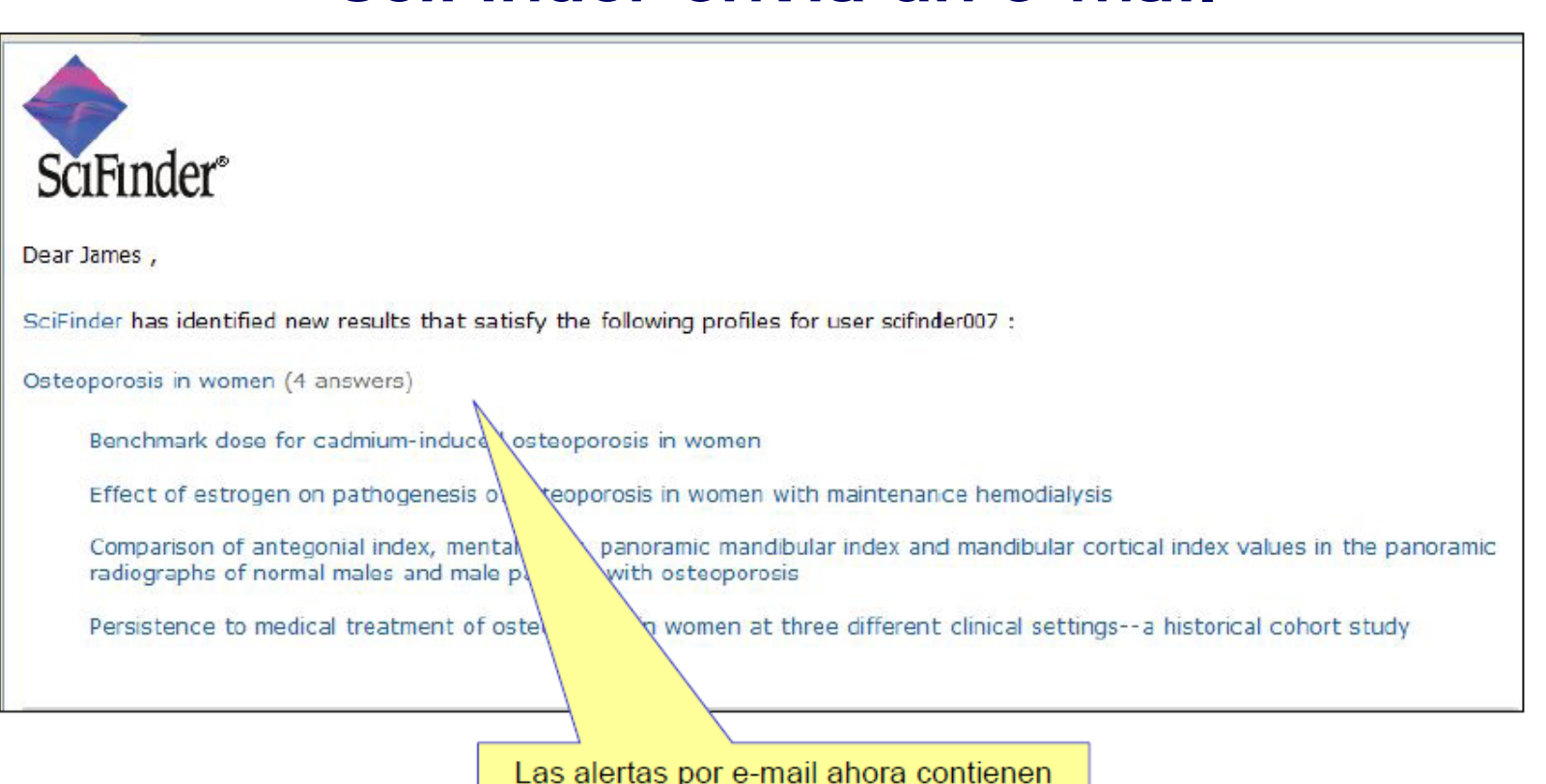

más información - con hipervínculos de las 5 primeras referencias o sustancias.

¡Tan sólo clique y SciFinder se abre!

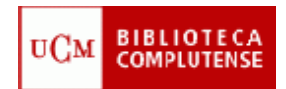

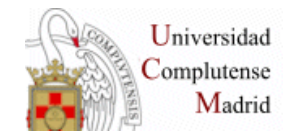

### **COMBINE ANSWERS SETS (Combinación de búsquedas)**

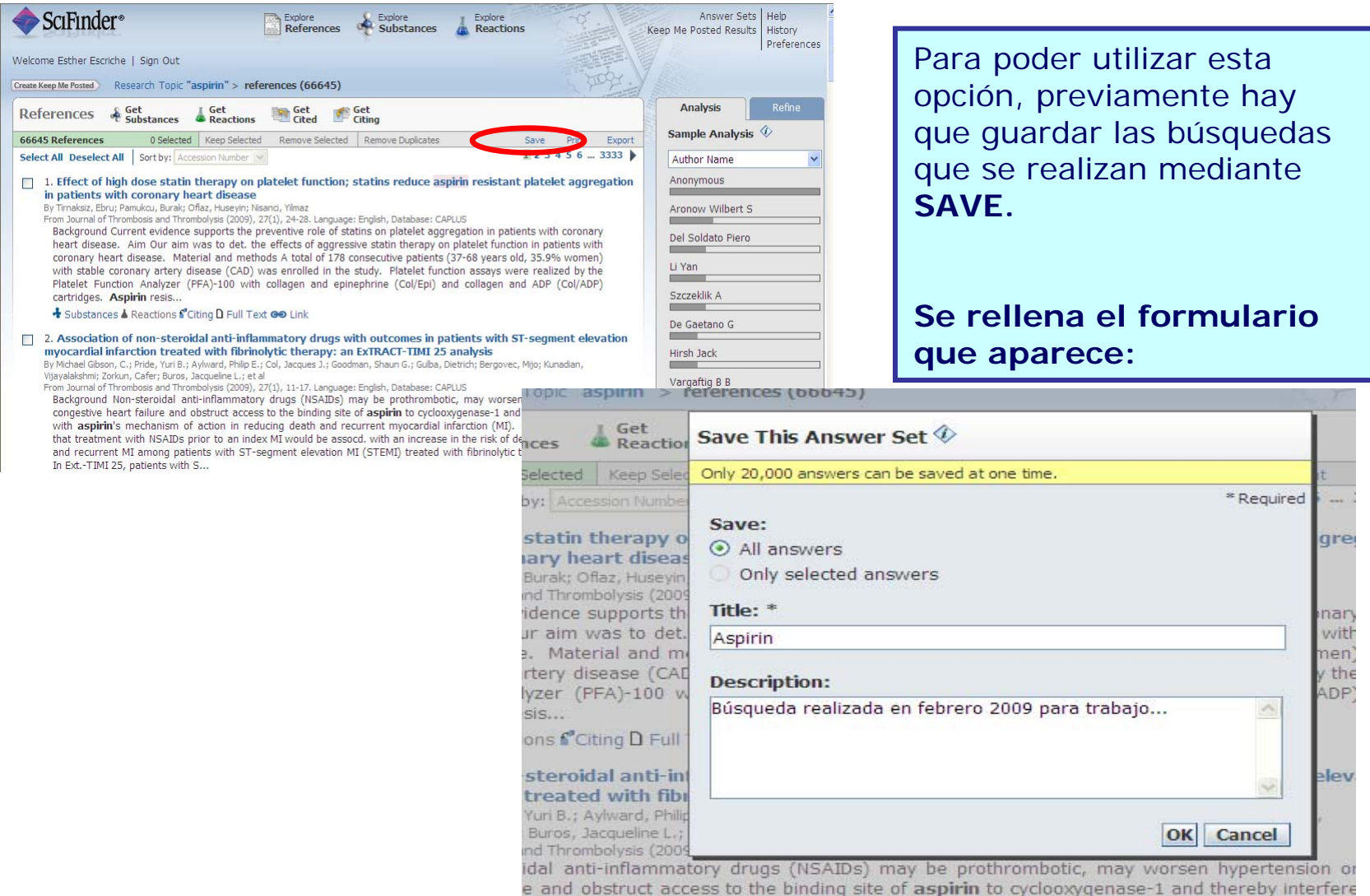

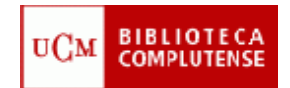

 $\blacksquare$ 

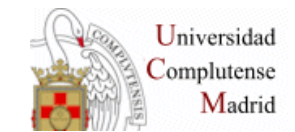

### **COMBINE ANSWERS SETS(Combinación de búsquedas)**

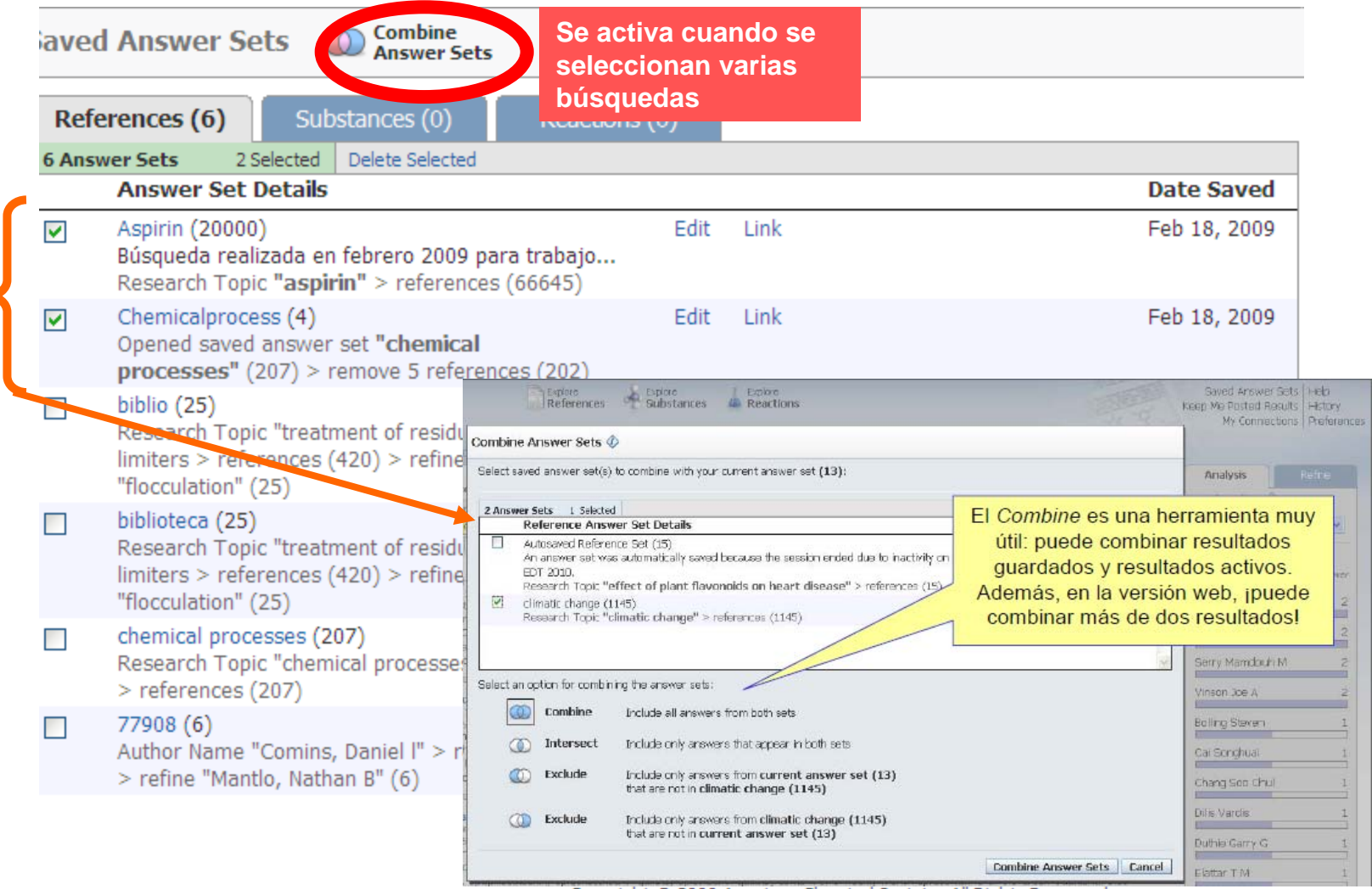

Copyright © 2009 American Chemical Society. All Rights Reserved

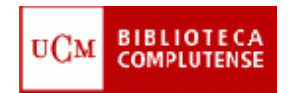

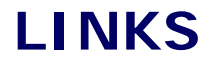

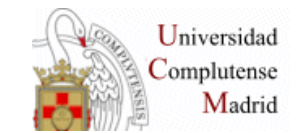

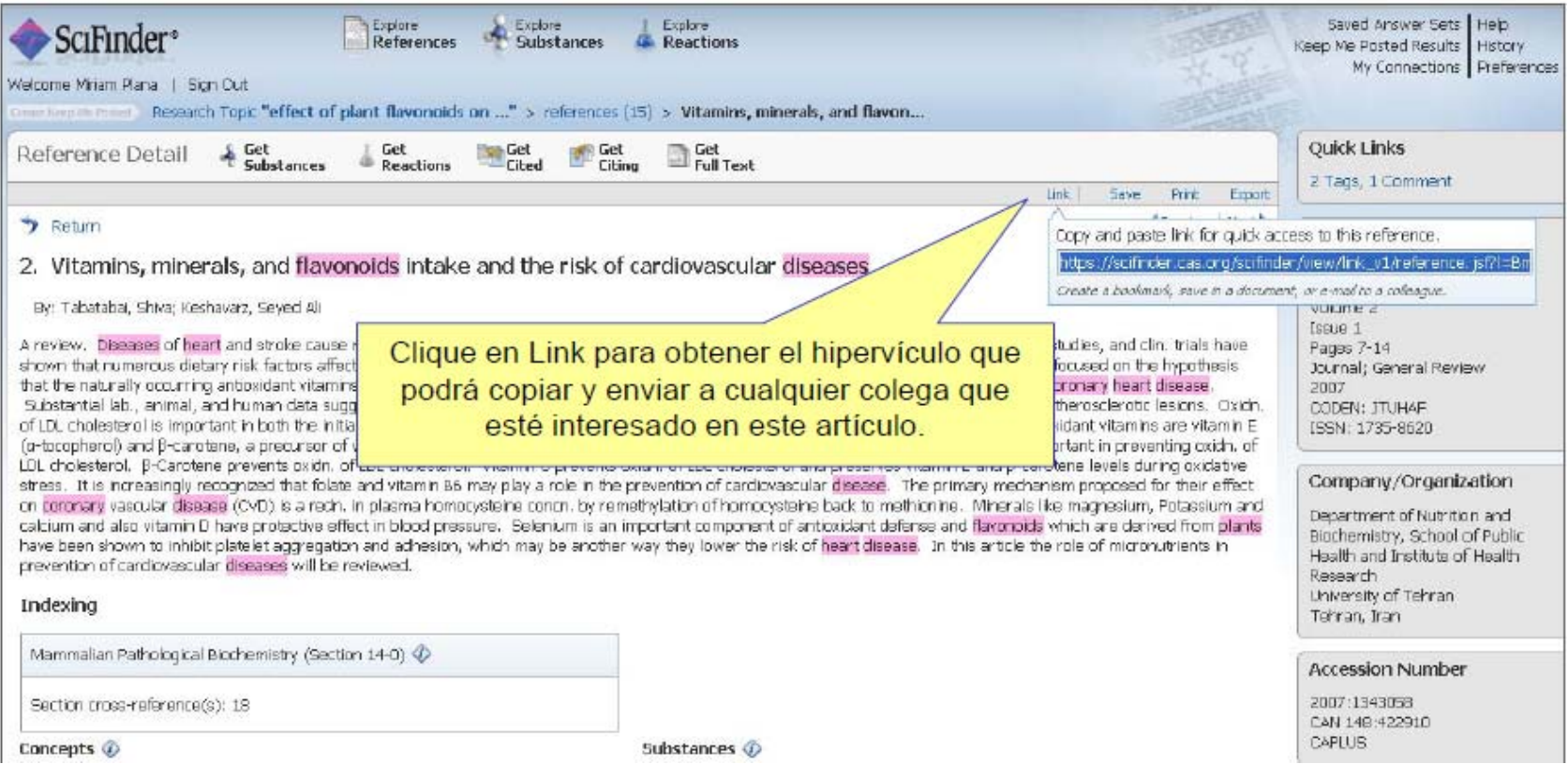

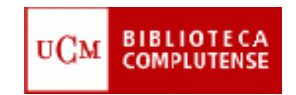

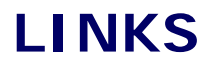

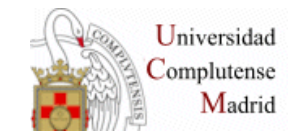

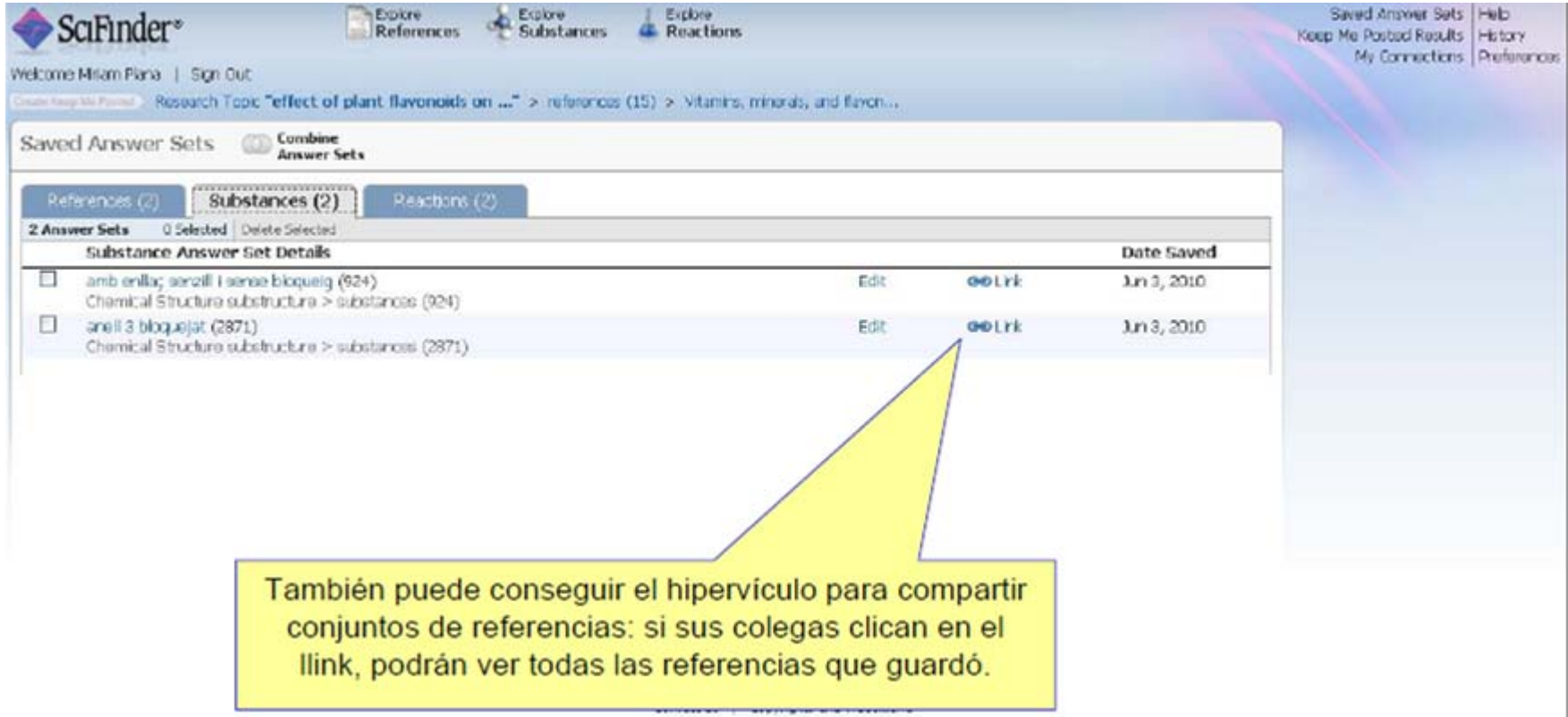

Copyright @ 2010 American Chemical Society. All Rights Reserved.

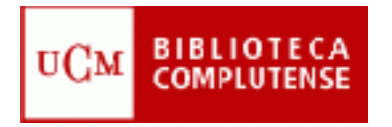

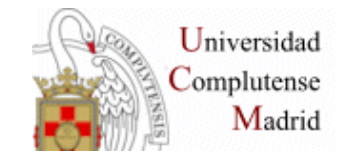

Contacto:

# Esther Escriche (tardes) [eescriche@buc.ucm.es](mailto:eescriche@buc.ucm.es)

Myriam de Hipolito (mañanas) [mhipolito@buc.ucm.es](mailto:mhipolito@buc.ucm.es)

# Tfno: 91. 394 42 54